A history of mass cytometry data analysis, and where the field is going

> Tyler J Burns, PhD AG Mei, DRFZ

### **Outline**

- Part 1: History of CyTOF analysis
- Part 2: How to develop a robust analytical pipeline

### **Outline**

- Part 1: History of CyTOF analysis
- Part 2: How to develop a robust analytical pipeline

### Single cell analysis is complex

There are lots of papers

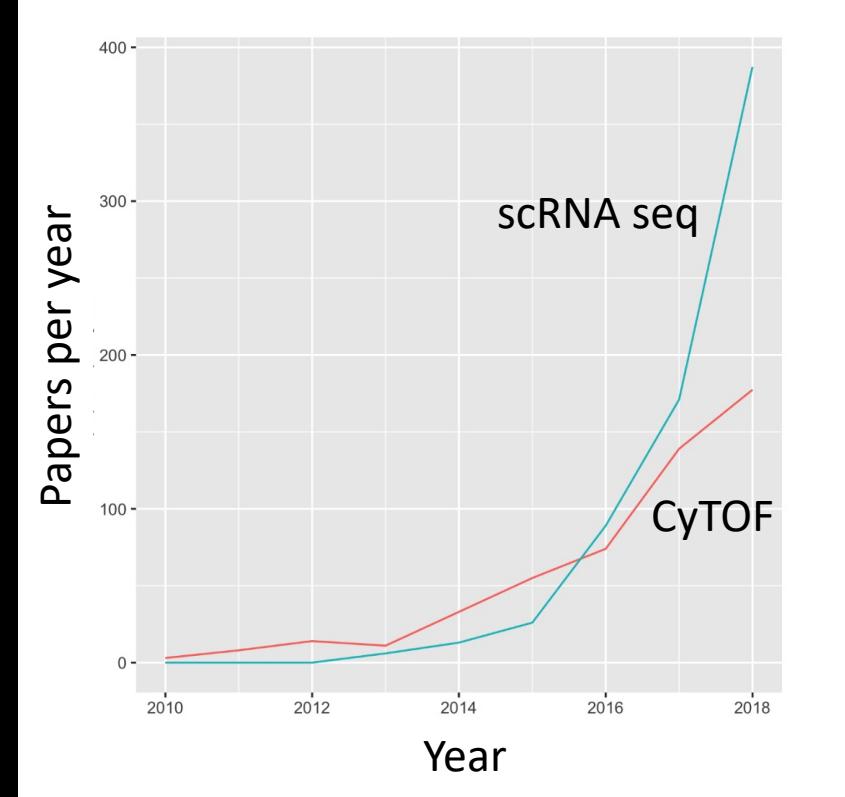

### There are lots of algorithms

Table 1 Overview of the trajectory inference methods included in this study, and several characteristics thereof. This table wil be continuously updated online

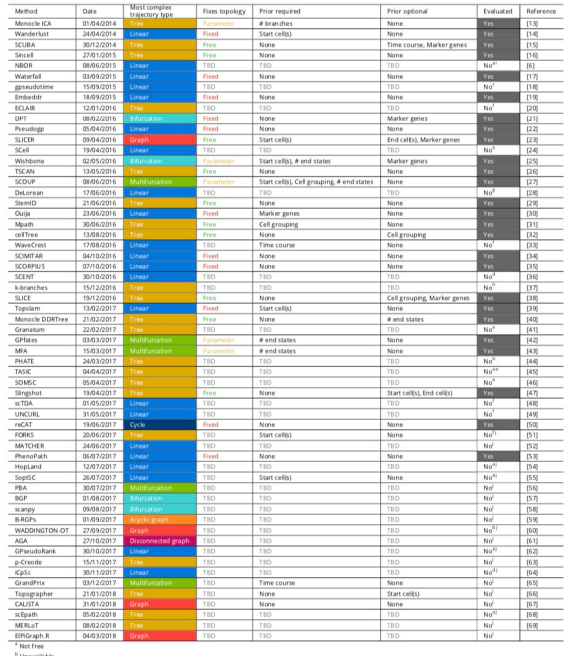

### There are lots of data types

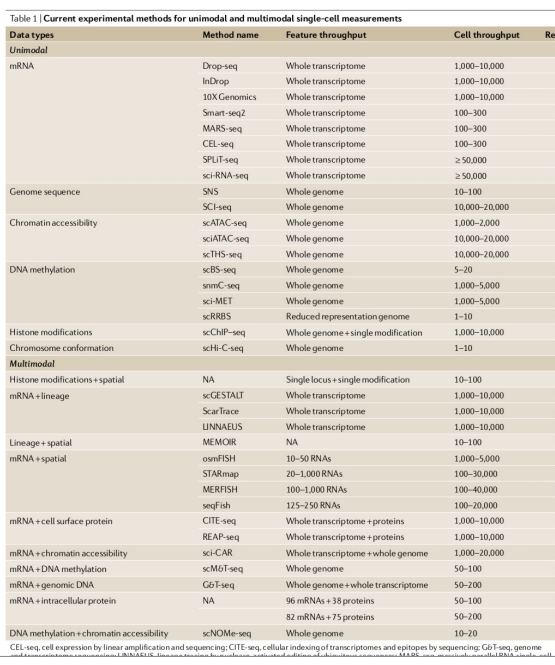

### There are social complexities

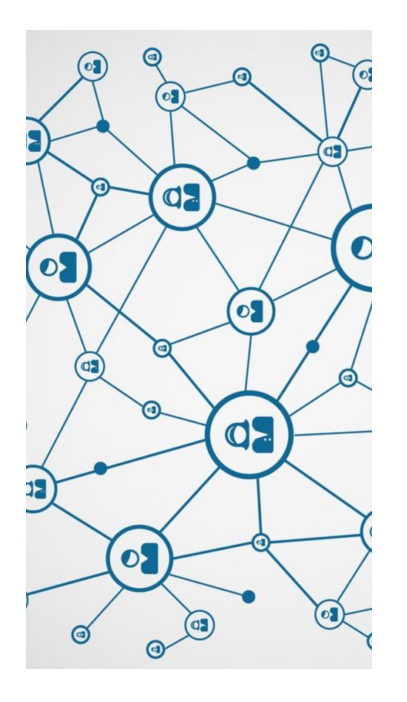

Burns, 2018

Salens, 2018

#### Stuart, Satija, 2018

# The debut of mass cytometry

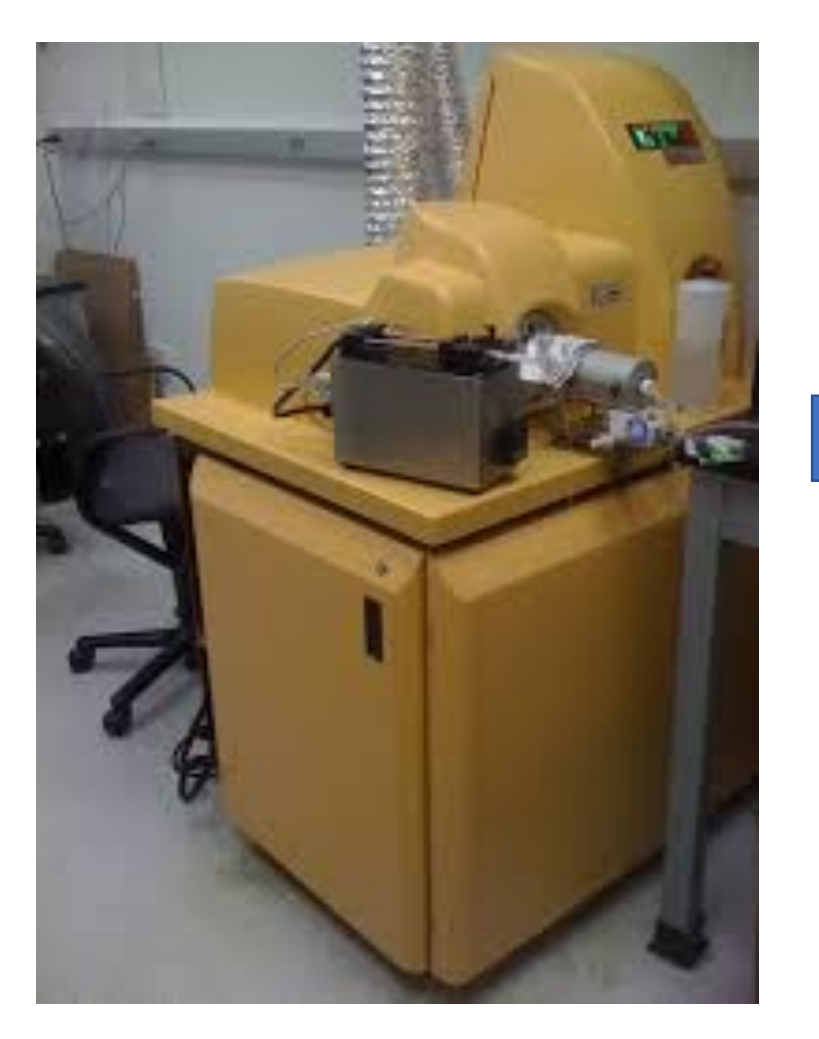

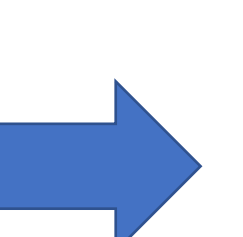

### **Single-Cell Mass Cytometry of Differential Immune and Drug Responses Across** a Human Hematopoietic Continuum

**Science** 

**NAAAS** 

Sean C. Bendall,<sup>1\*</sup> Erin F. Simonds,<sup>1\*</sup> Peng Qiu,<sup>2</sup> El-ad D. Amir,<sup>3</sup> Peter O. Krutzik,<sup>1</sup> Rachel Finck,<sup>1</sup> Robert V. Bruggner,<sup>1,7</sup> Rachel Melamed,<sup>3</sup> Angelica Trejo,<sup>1</sup> Olga I. Ornatsky,<sup>4,5</sup> Robert S. Balderas,<sup>6</sup> S

### CyTOF pre-processing: make it as similar to flow cytometry as possible

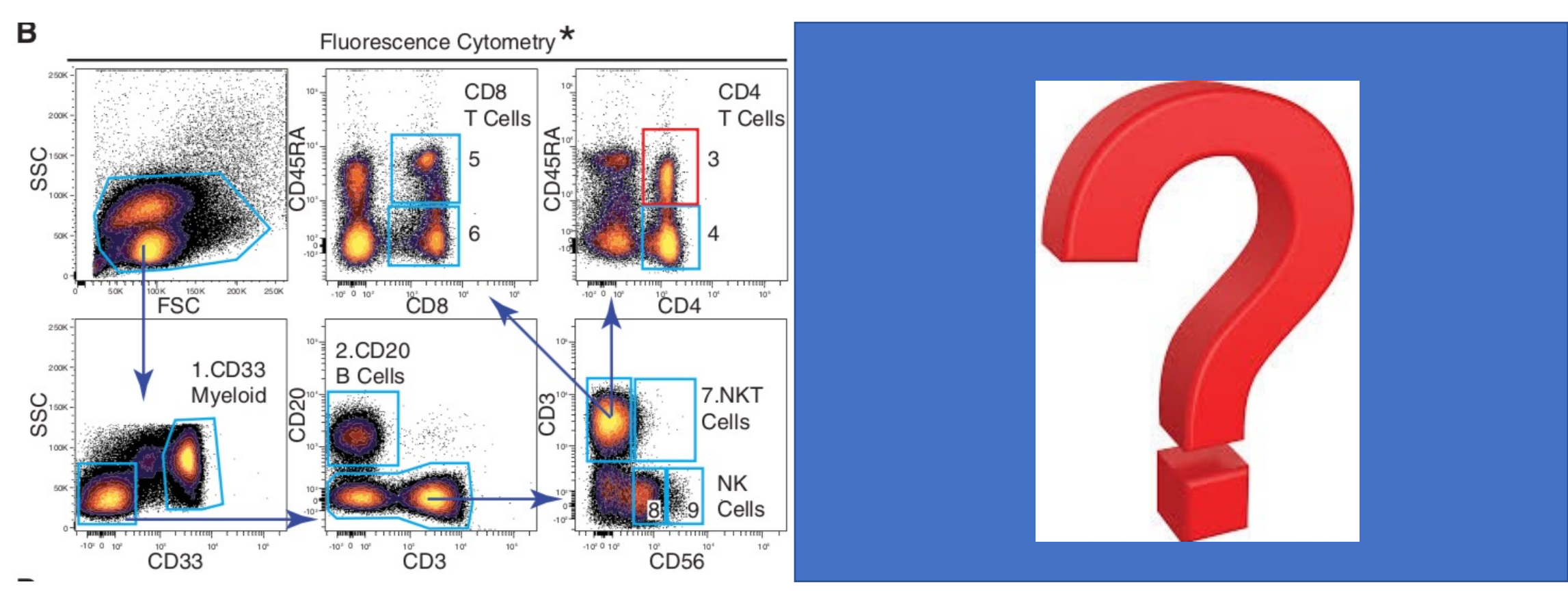

mass cytometry

### What we see as computational biologists

Data structure: tibble

Package: tibble (found in the larger package "tidyverse" by Hadley Wickham)

 $ff \leftarrow flowCore::read.FCS(list.file(s(pattern = "fcs"))$ cells <- exprs(ff) %>% as\_tibble() colnames(cells) <- ff@parameters@data\$desc

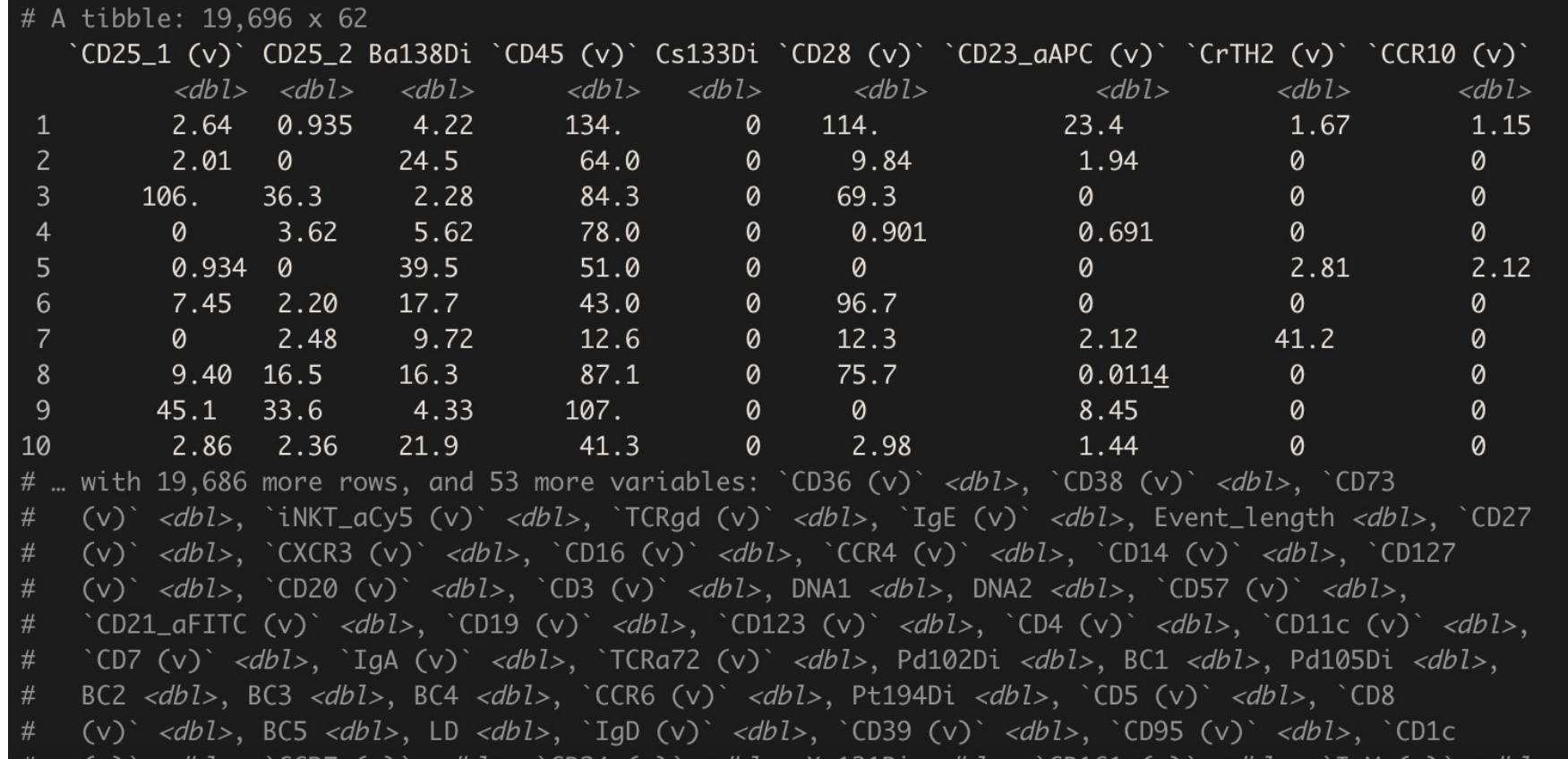

### What we see as computational biologists: the raw data

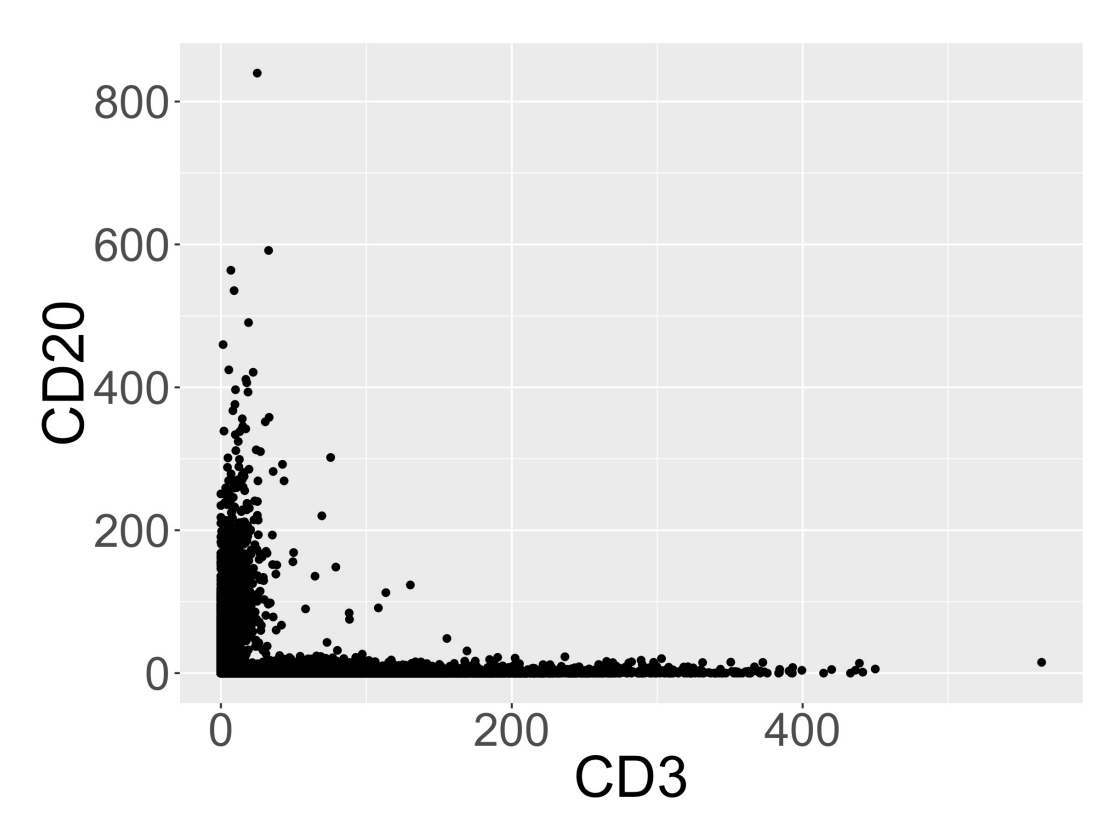

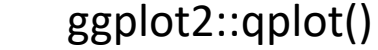

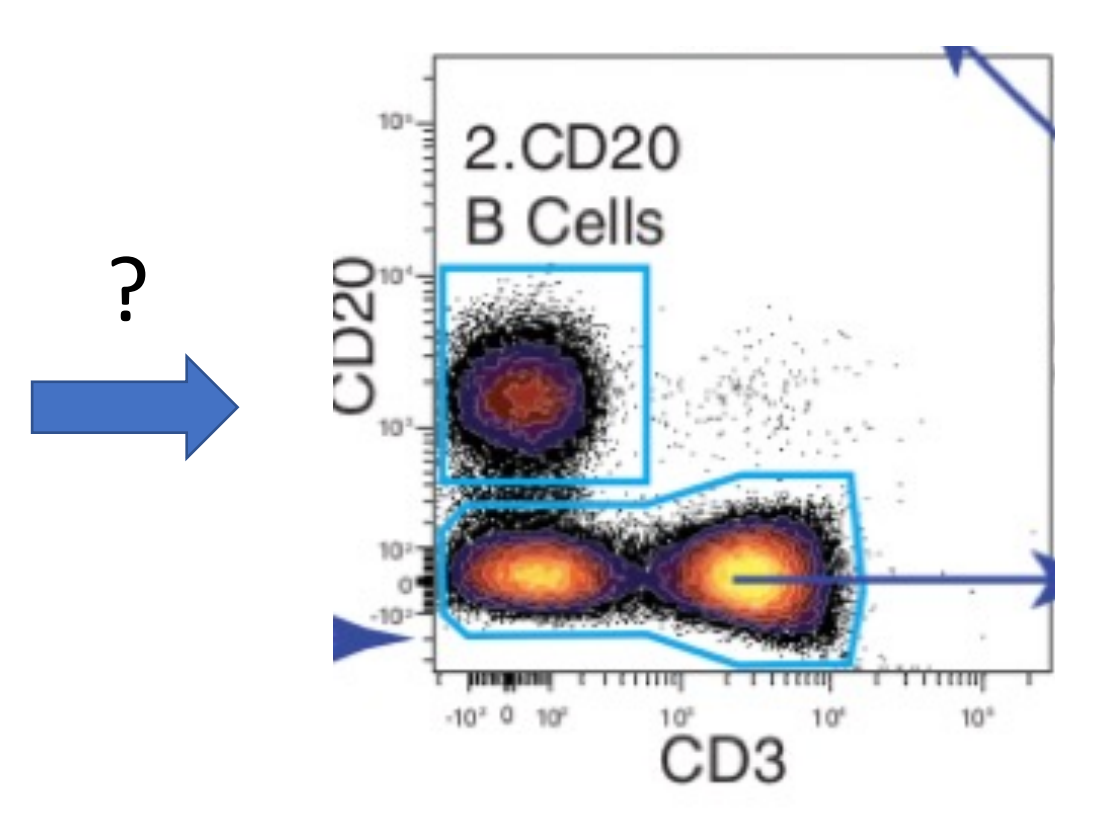

# Testing log normality of the data

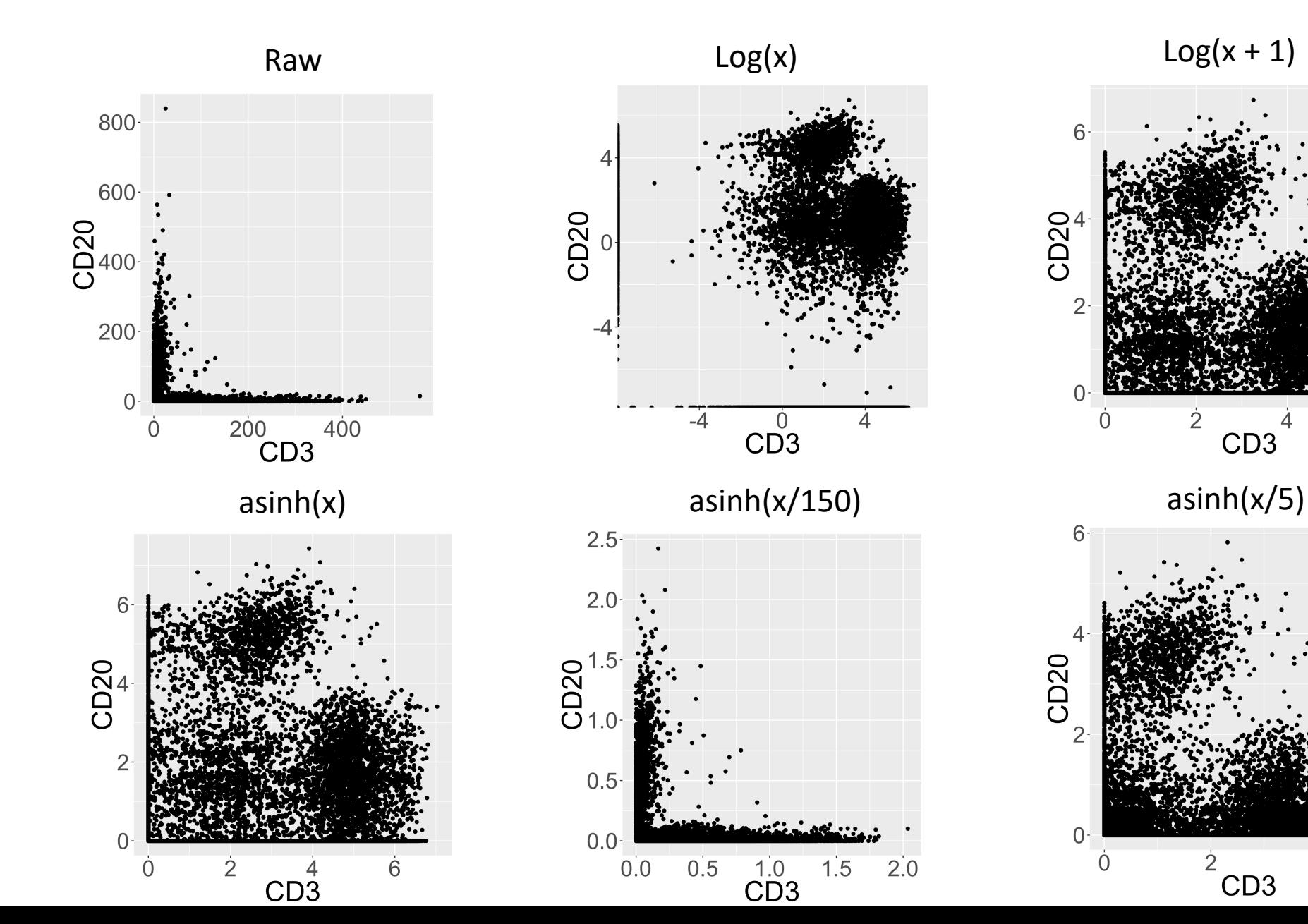

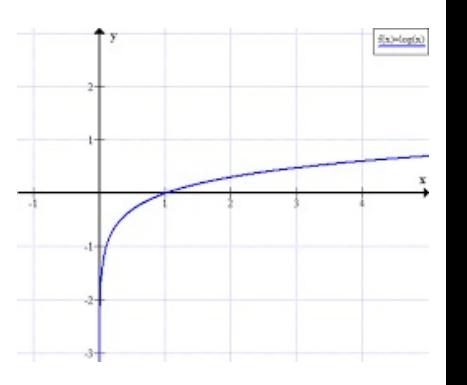

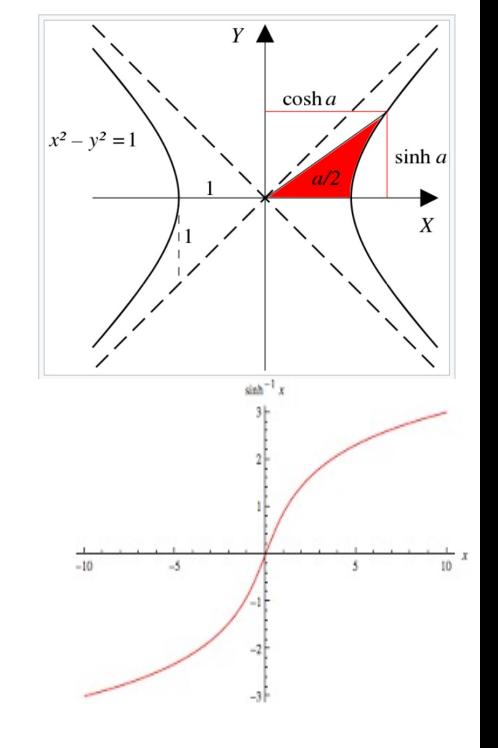

 $\overline{2}$ 

 $CD3$ 

CD<sub>3</sub>

# Similar scale arguments can be worked into the logarithmic functions

Try evaluating multi-modality rigorously (eg. Hartigan's dip test)

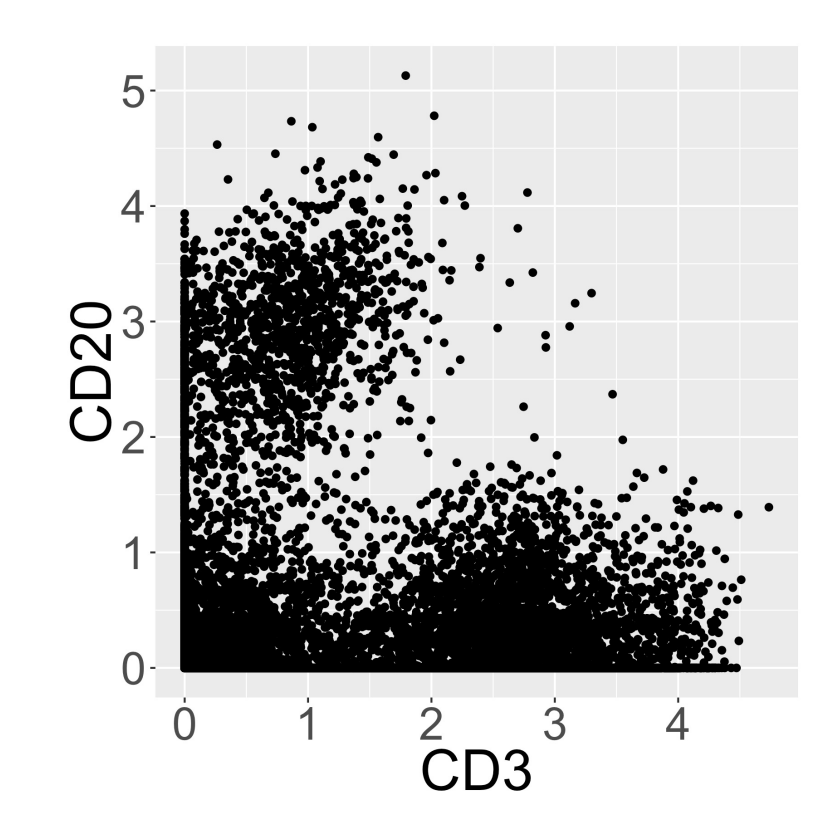

 $log(x/5 + 1)$  asinh(x/5)

 $6 \Omega$ CD3

**CD20** 

### CyTOF pre-processing: make it as similar to flow cytometry as possible

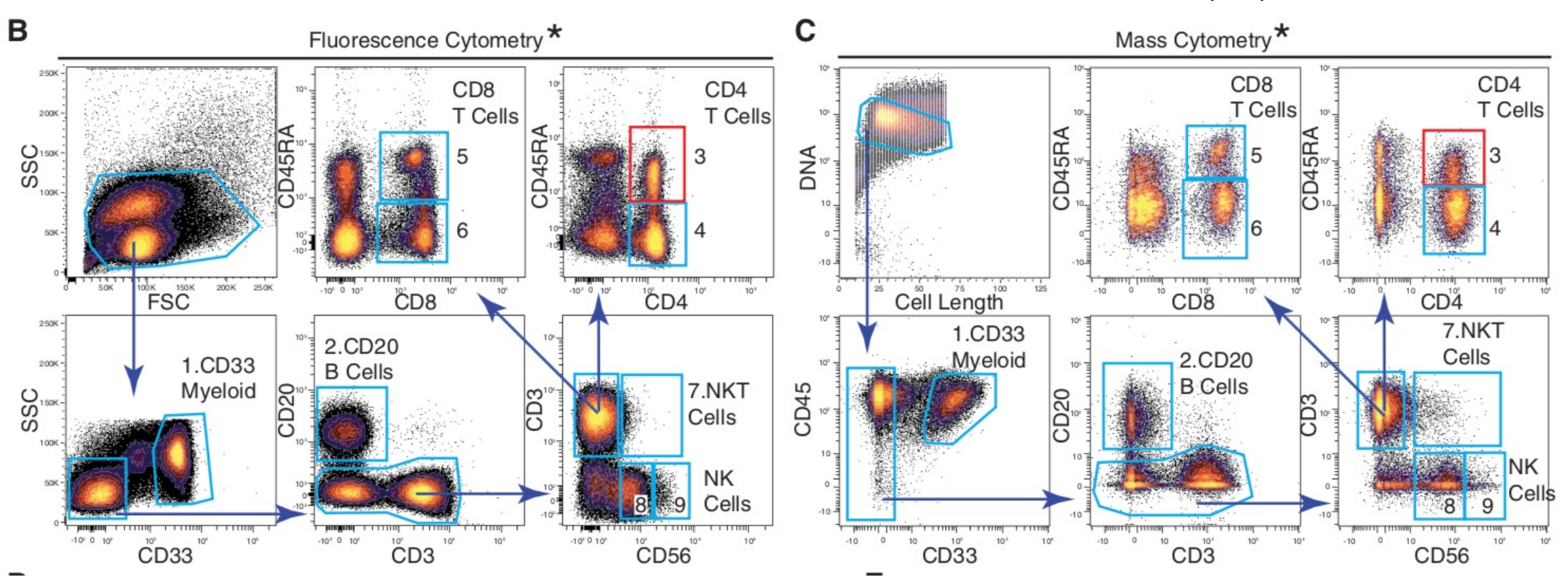

 $asinh(x/5)$ 

### Exhaustive manual gating for mass cytometry, for novel subset discovery

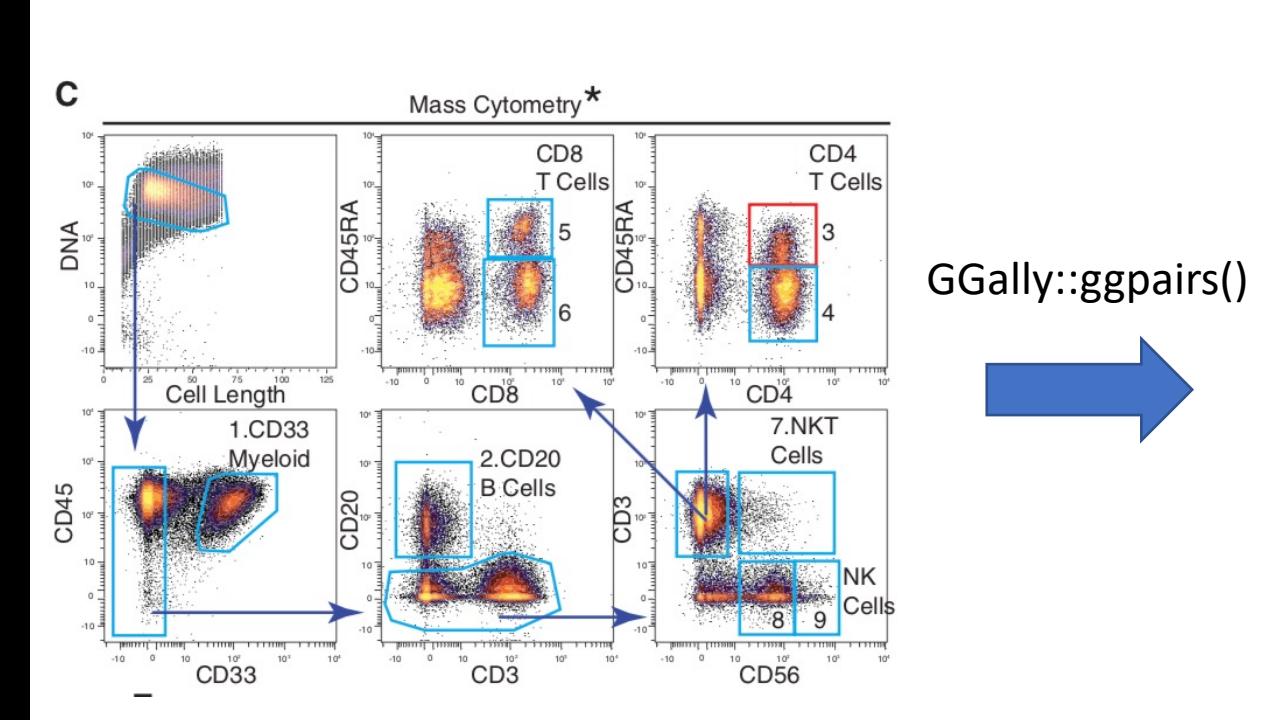

#### 30 markers = 435 biaxial plots

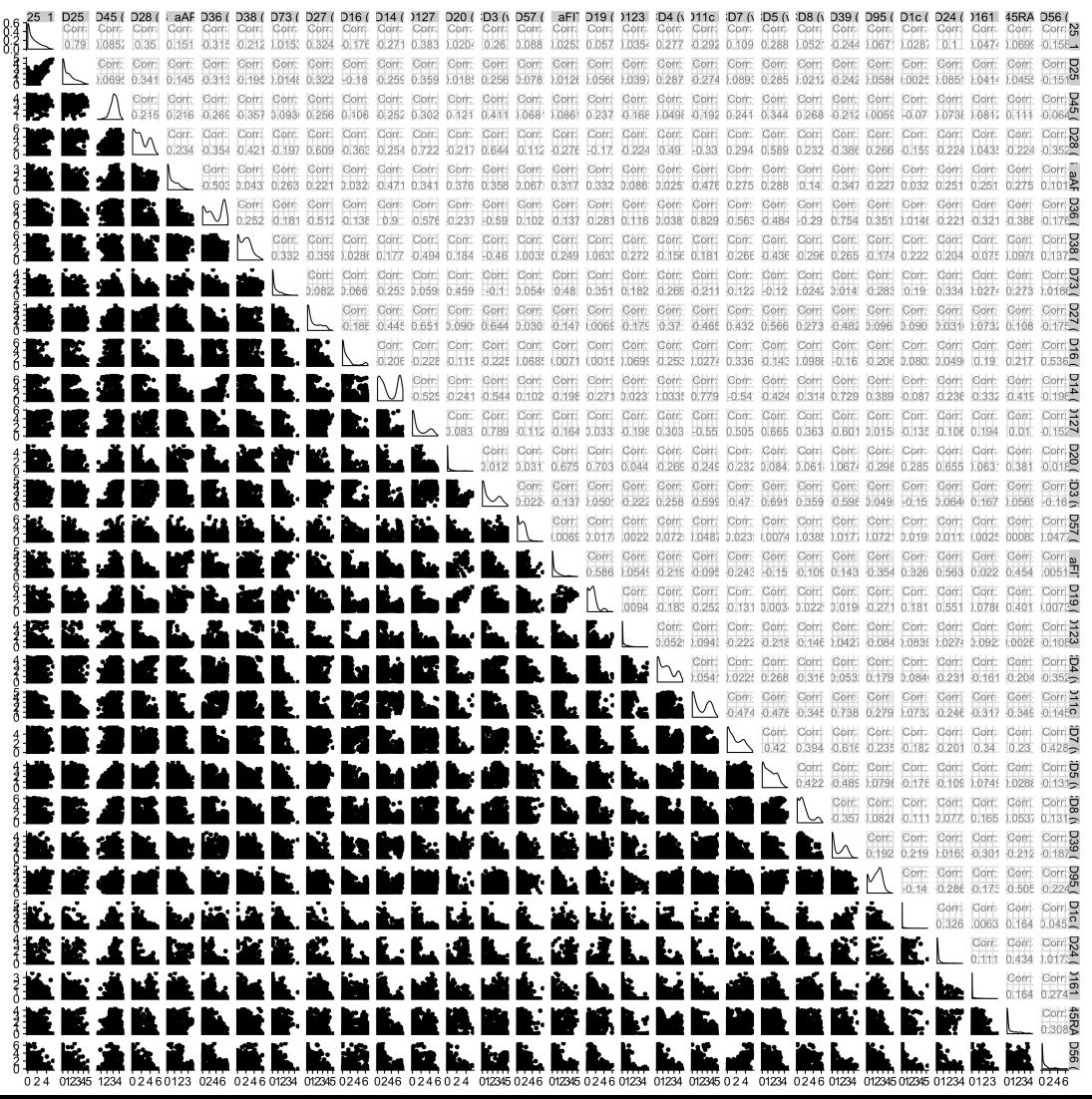

### Extracting a cellular hierarchy from high-dimensional cytometry data with SPADE VOLUME 29 NUMBER 10 OCTOBER 2011 NATURE BIOTECHNOLOGY

Peng Qiu<sup>1,2</sup>, Erin F Simonds<sup>3</sup>, Sean C Bendall<sup>3</sup>, Kenneth D Gibbs Jr<sup>3</sup>, Robert V Bruggner<sup>3</sup>, Michael D Linderman<sup>4</sup>, Karen Sachs<sup>3</sup>, Garry P Nolan<sup>3</sup> & Sylvia K Plevritis<sup>1</sup>

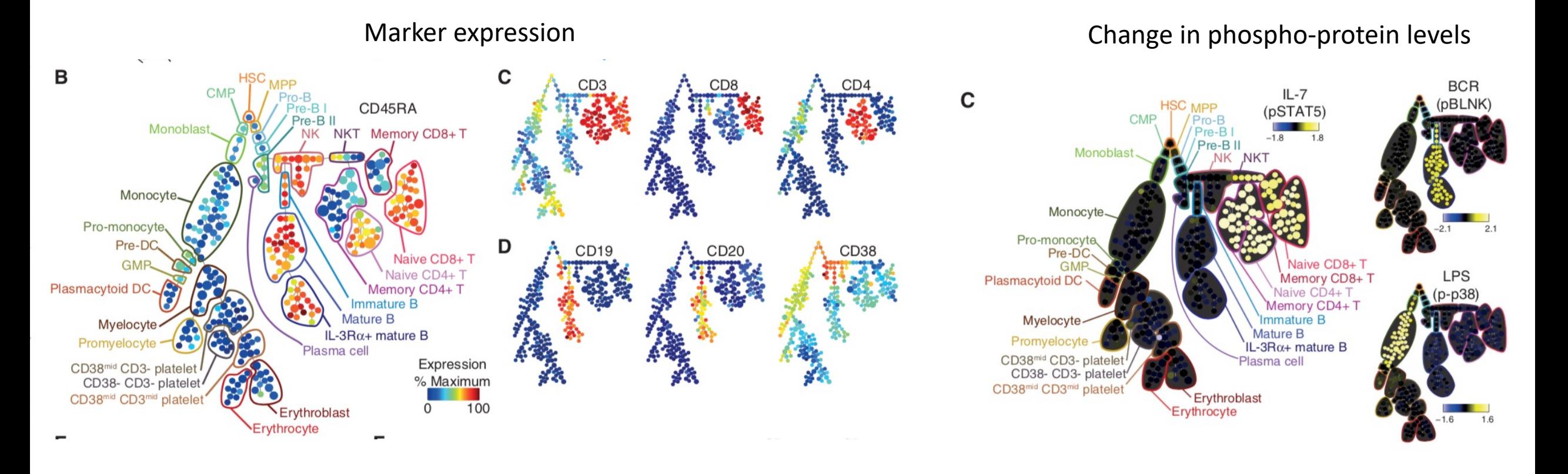

BUT WHERE ARE THE P VALUES???

# How does SPADE work?

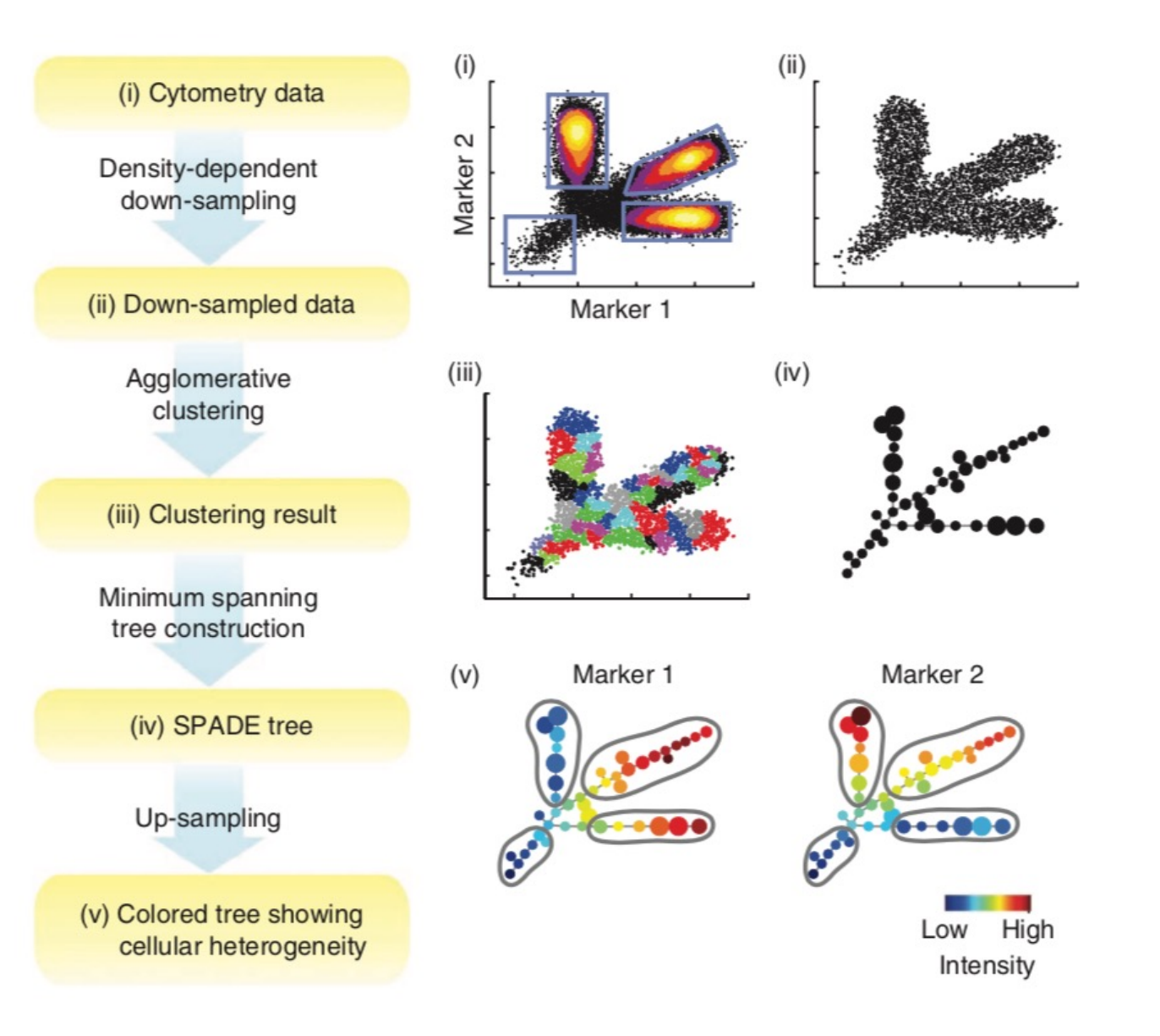

#### **Minimum spanning tree:**

All vertices are connected without any cycles, and with the minimum possible edge weight (distance).

#### **Additional complexity:**

SPADE uses the L1 distance for all steps, whereas most other CyTOF tools I've seen use the L2 (Euclidean) distance.

# What happens when you run SPADE on random data?

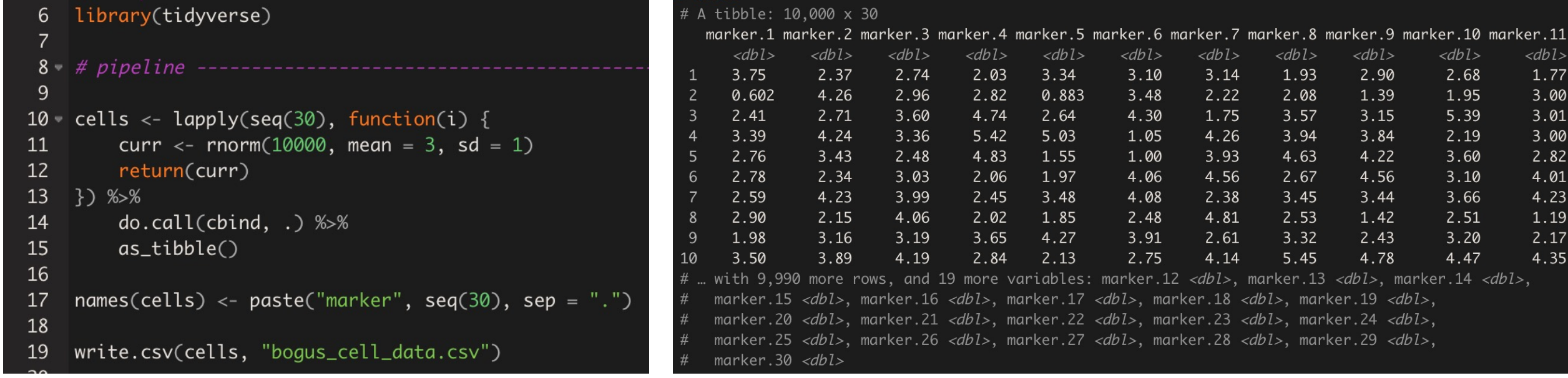

<dbl> 1.77 3.00 3.01 3.00 2.82 4.01 4.23 1.19 2.17 4.35

### What happens when you run SPADE on random data? **marker.1**

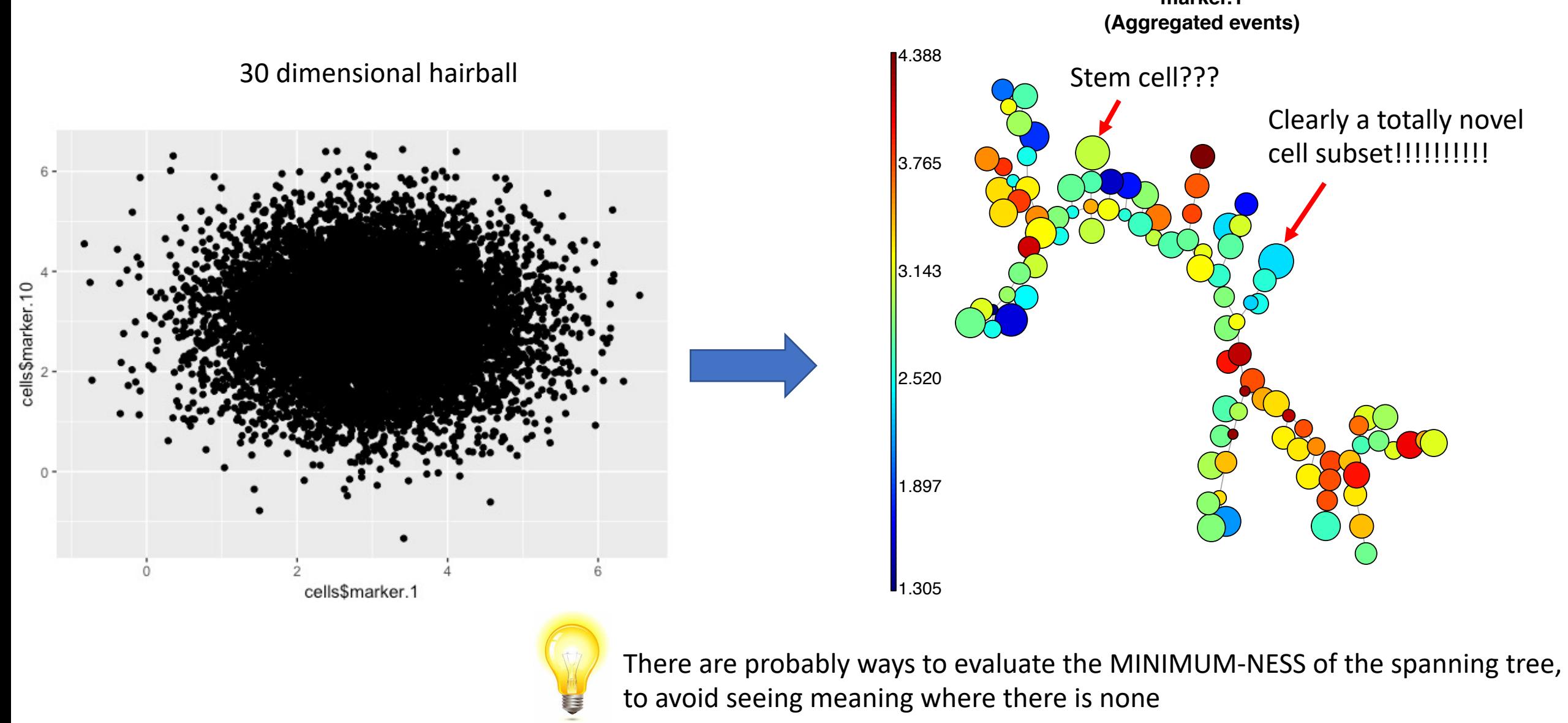

## And thus began the clustering holy wars…

#### Extracting a cellular hierarchy from high-dimensional cytometry data with SPADE

Peng Qiu<sup>1,2</sup>, Erin F Simonds<sup>3</sup>, Sean C Bendall<sup>3</sup>, Kenneth D Gibbs Jr<sup>3</sup>, Robert V Bruggner<sup>3</sup>, Michael D Linderman<sup>4</sup>, Karen Sachs<sup>3</sup>, Garry P Nolan<sup>3</sup> & Sylvia K Plevritis<sup>1</sup>

#### Published in final edited form as: Nat Methods. 2016 June: 13(6): 493-496. doi:10.1038/nmeth.3863

Automated Mapping of Phenotype Space with Single-Cell Data

Nikolay Samusik<sup>1</sup>, Zinaida Good<sup>1,2</sup>, Matthew H. Spitzer<sup>1,2</sup>, Kara L. Davis<sup>1,3</sup>, and Garry P.  $N$ olan $<sup>1</sup>$ </sup>

<sup>1</sup>Department of Microbiology and Immunology, Stanford University School of Medicine, Stanford, California, USA

<sup>2</sup>Department of Pathology, Stanford University School of Medicine, Stanford, California, USA <sup>3</sup>Department of Pediatric Hematology and Oncology, Stanford University School of Medicine, Stanford, California, USA

#### Methodology article | Open Access

#### Data reduction for spectral clustering to analyze high throughput flow cytometry data

Habil Zare, Parisa Shooshtari, Arvind Gupta and Ryan R Brinkman BMC Bioinformatics 2010 11:403 https://doi.org/10.1186/1471-2105-11-403 © Zare et al; licensee BioMed Central Ltd. 2010 Received: 21 December 2009 | Accepted: 28 July 2010 | Published: 28 July 2010

#### **Cell**

#### **Data-Driven Phenotypic Dissection of AML Reveals Progenitor-like Cells that Correlate with Prognosis**

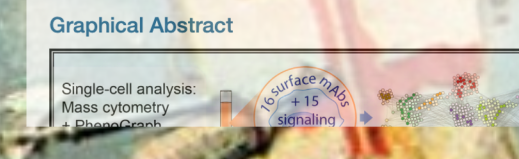

Jacob H. Levine, Erin F. Simonds, Sean C. Bendall, ..., James R. Downing, Dana Pe'er, Garry P. Nolan

 $SAC$ 

#### Original Article **d** Free Access

**Cytometry** 

*immunoClust-An automated analysis pipeline for the* identification of immunophenotypic signatures in highdimensional cytometric datasets

**ournal of Quantitativ** 

ell Science

**Authors** 

Till Sörensen, Sabine Baumgart, Pawel Durek, Andreas Grützkau, Thomas Häupl

### **Automatic Classification of Cellular Expression by Nonlinear Stochastic Embedding (ACCENSE)**

Karthik Shekhar, Petter Brodin, Mark M. Davis, and Arup K. Chakraborty PNAS January 7, 2014 111 (1) 202-207; published ahead of print December 16, 2013 https://doi.org/10.1073/pnas.1321405111

Contributed by Mark M. Davis, November 19, 2013 (sent for review October 5, 2013)

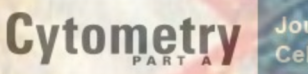

Journal of Quantitative **Cell Science** 

#### Original Article **a** Free Access

FlowSOM: Using self-organizing maps for visualization and interpretation of cytometry data

Sofie Van Gassen X, Britt Callebaut, Mary J. Van Helden, Bart N. Lambrecht, Piet Demeester, Tom Dhaene, Yvan Saeys

### How should we evaluate these clustering tools? asked Lukas Weber and Mark Robinson.

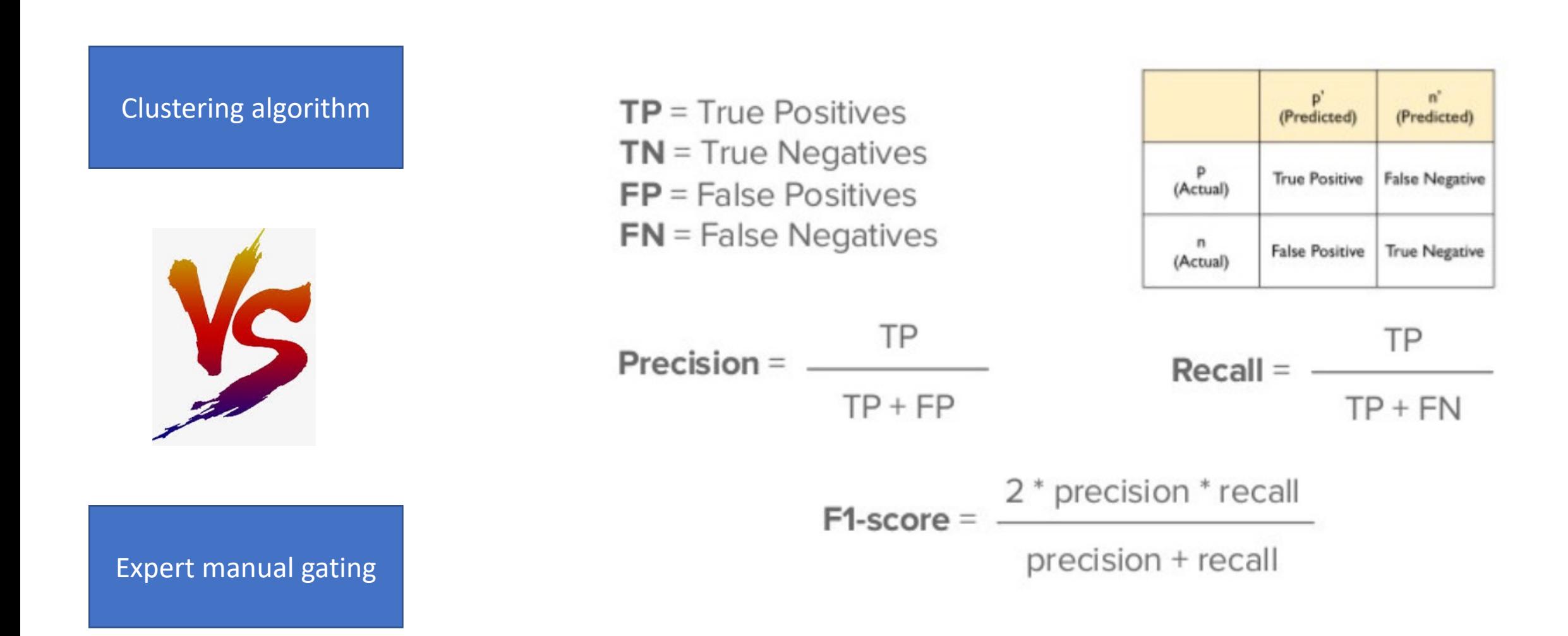

Comparison of Clustering Methods for High-Dimensional Single-Cell Flow and Mass Cytometry Data

Lukas M. Weber<sup>1,2</sup>, Mark D. Robinson<sup>1,2,\*</sup> (Our heroes in the story)

<sup>1</sup> Institute of Molecular Life Sciences, University of Zurich, Switzerland <sup>2</sup> SIB Swiss Institute of Bioinformatics, University of Zurich, Switzerland

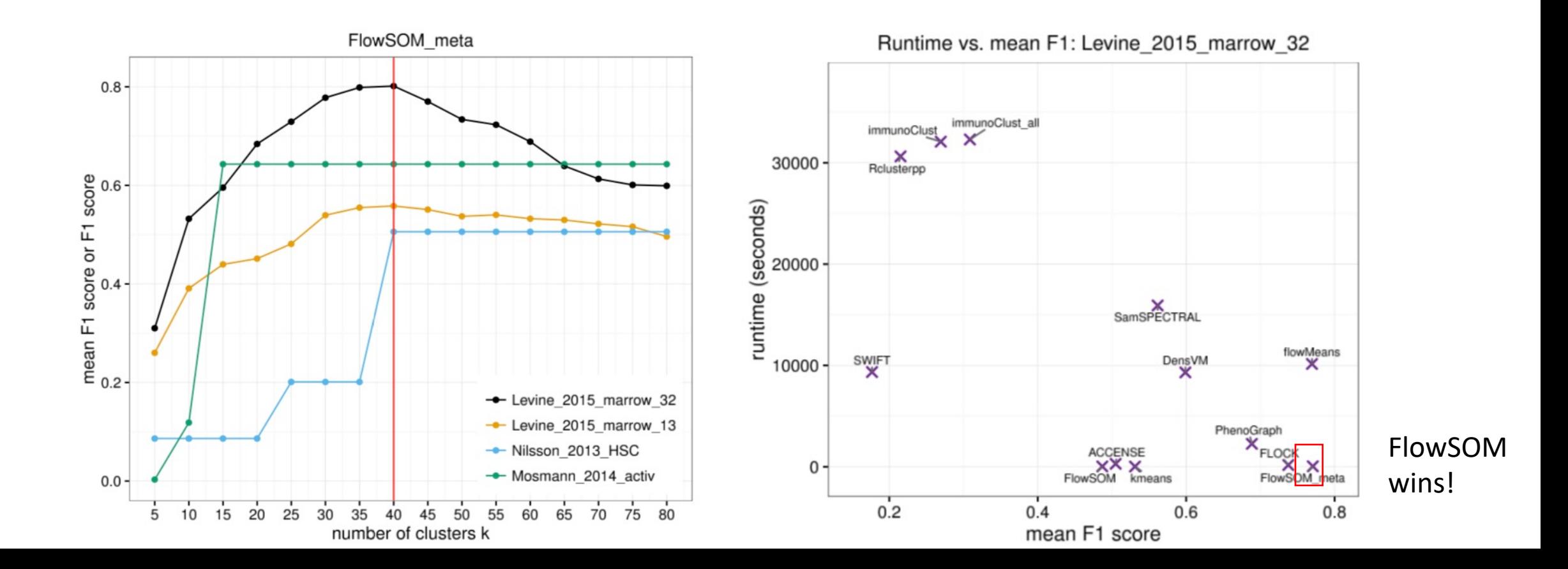

Turn this into a brute-force program for single cell data

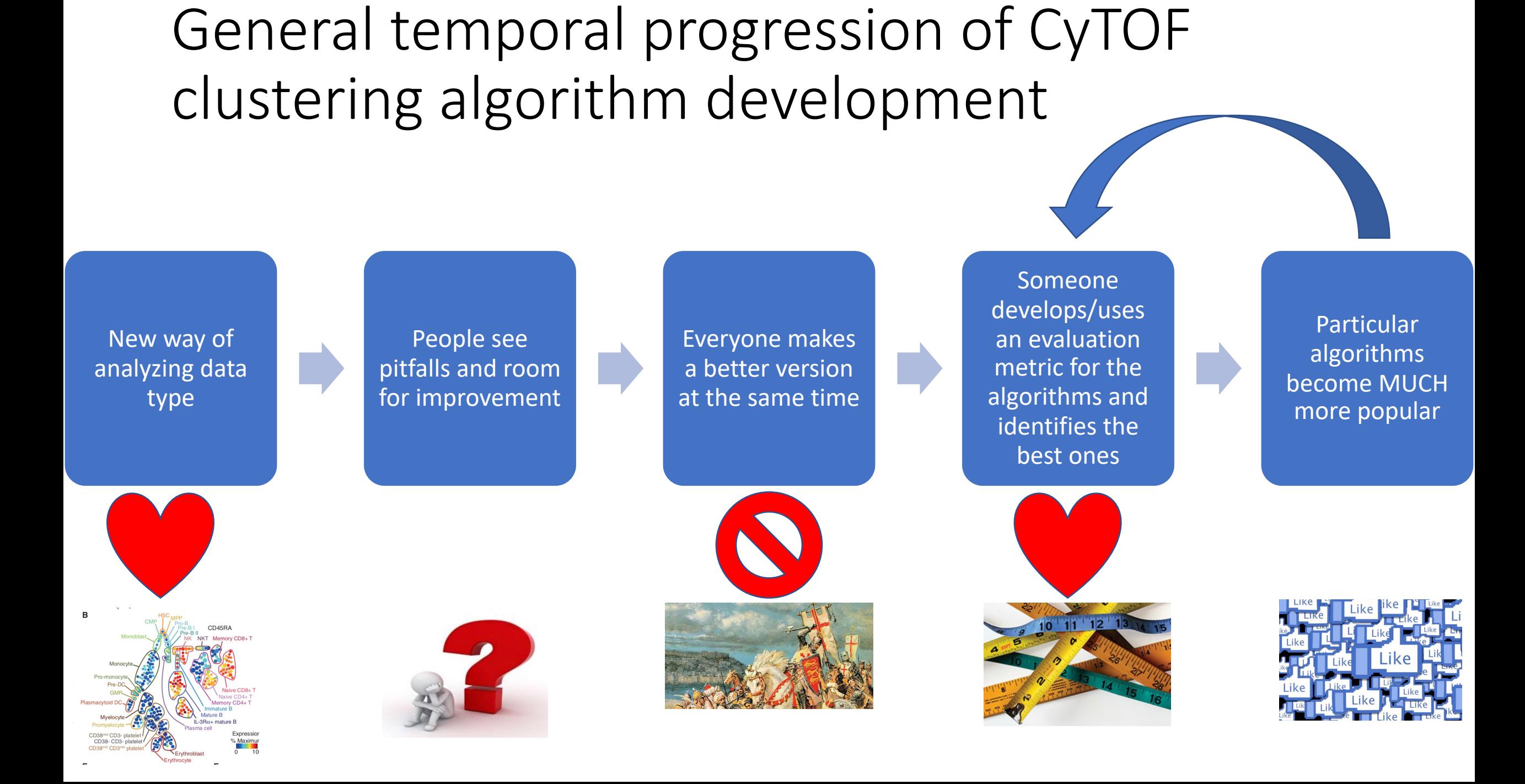

### Lessons learned

- If something is radically new, it doesn't have to be PERFECT to make it into Cell/Science/Nature. It's a prototype.
- Every bioinformatic tool has its assumptions and limitations. Break it. Benchmark it.
- Evaluation metrics of unsupervised learning algorithms and dataset reanalysis is underexplored.
- Think of a CyTOF pipeline as an interaction between the cell expression matrix, cell cluster frequency table, and a gating/visualization tool

### **Outline**

- Part 1: History of CyTOF analysis
- Part 2: How to develop a robust analytical pipeline

# CyTOF analysis: general principles relevant to the DRFZ

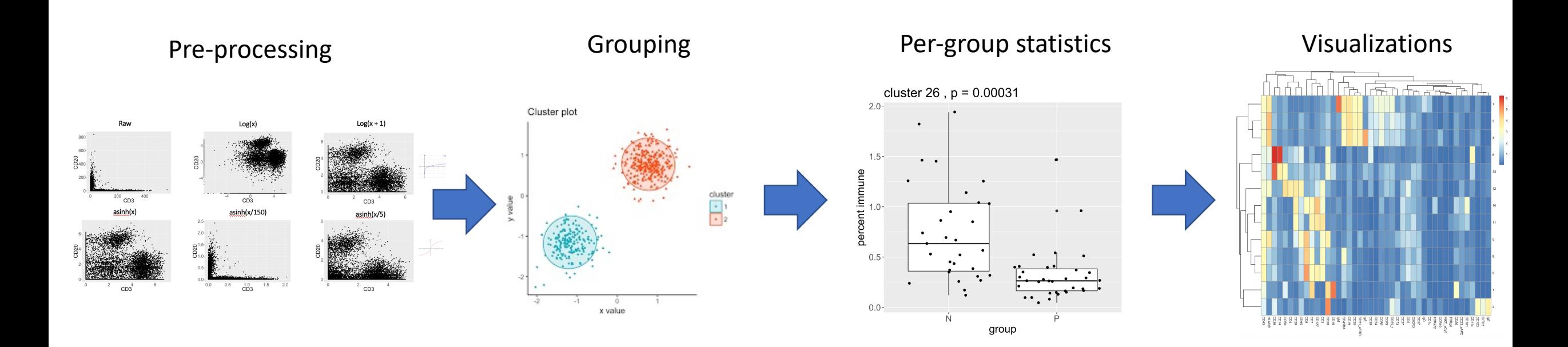

### First, process the data

# Make the flow set

 $fs < -$  FlowsetWrapper(total\_files, subsample = sub\_sample)

Read in every fcs file Asinh transfer of markers within fcs file Subsample each fcs file to user-defined number of cells

flowSet with 20 experiments.

#### column names:

89Y\_CD15 102Pd 103Rh\_live-dead 104Pd\_barcode 105Pd\_barcode 106Pd\_barcode 108Pd\_barcode 110Pd\_barcode 113In CD66b 115In\_Siglec8 127I 130Ba 140Ce\_CD14 142Nd\_cleaved\_caspase\_3 143Nd\_CD19 144Nd\_pPLCg2 145Nd\_CD4 146Nd\_CD4 5R0 147Sm\_CD20 148Nd\_IgA 149Sm\_Syk 150Nd\_pSTAT5 151Eu\_CD123 152Sm\_CD45RA 153Eu\_pSTAT1 154Sm\_CD1c 155Gd\_CD27 56Gd\_p38 158Gd\_pSTAT3 159Tb\_pMAPKAPK2 160Gd\_CD11c 161Dy\_CD7 162Dy\_IgM 163Dy\_CCR7 164Dy\_IkBa 165Ho\_pCREB 166Eı pNFkBp65 167Er\_CD38 168Er\_CD16 169Tm\_CD25 170Er\_Siglec1 171Yb\_ZAP70\_Syk 172Yb\_pS6 173Yb\_IgD 174Yb\_HLA-DR 175\_ Lu\_CXCR3 176Yb\_CD56 190BCKG 191Ir\_DNA 193Ir\_DNA 194Pt\_barcode 195Pt\_CD3 196Pt\_CD8 198Pt\_CD45 208Pb 209Bi\_CD11

Output: A flow set Package: FlowCore

#### …containing our expression matrices

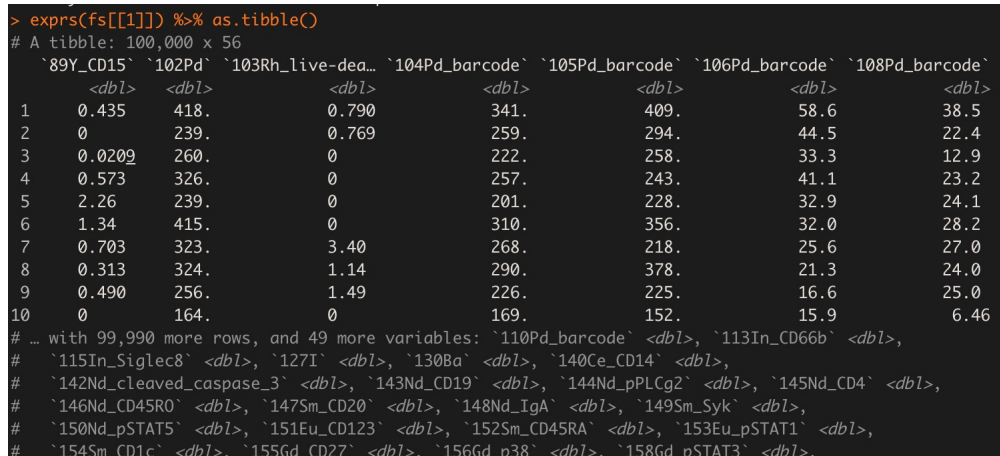

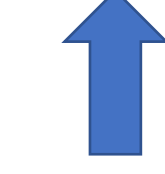

159Tb\_pMAPKAPK2`<dbl>, `160Gd\_CD11c`<dbl>, `161Dy\_CD7`<dbl>, `162Dy\_IgM`<dbl>, '163Dy\_CCR7` <dbl>, `164Dy\_IkBa` <dbl>, `165Ho\_pCREB` <dbl>, `166Er\_pNFkBp65` <dbl

…of flow frames Package: FlowCore

#### $-fs$  $\Gamma$ 111

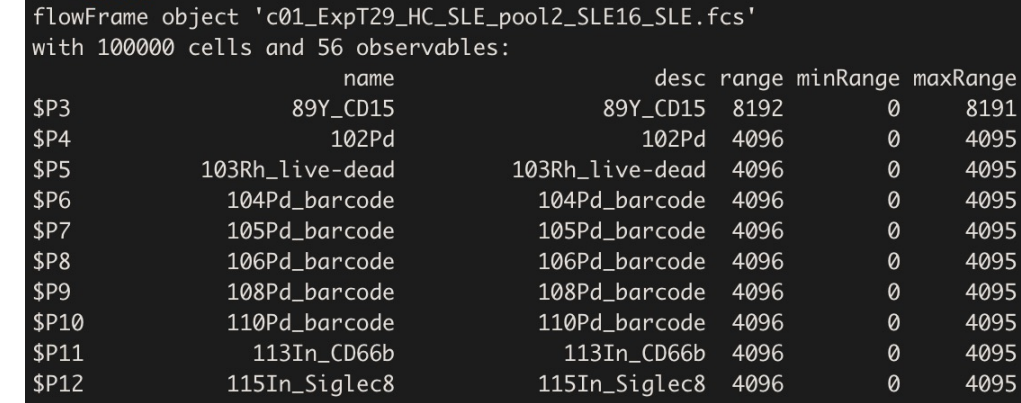

# FlowSOM clustering

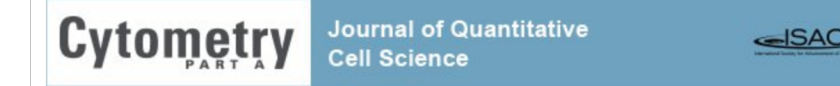

Original Article **for Free Access** 

FlowSOM: Using self-organizing maps for visualization and interpretation of cytometry data

Sofie Van Gassen (z, Britt Callebaut, Mary J. Van Helden, Bart N. Lambrecht, Piet Demeester, Tom Dhaene, Yvan Saeys

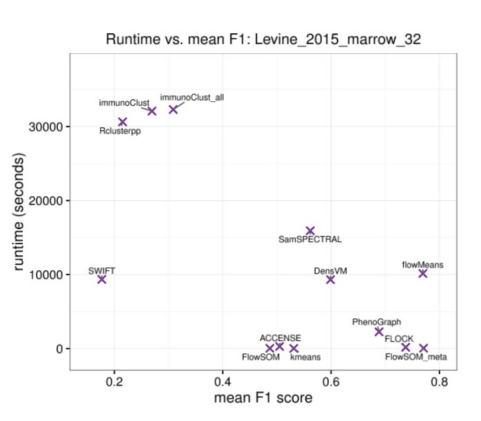

Note: try taking your favorite clustering algorithm and using it at the consensus step (eg. Louvain, Mean-shift).

Self organizing map (similar output to k-means) Package: FlowSOM

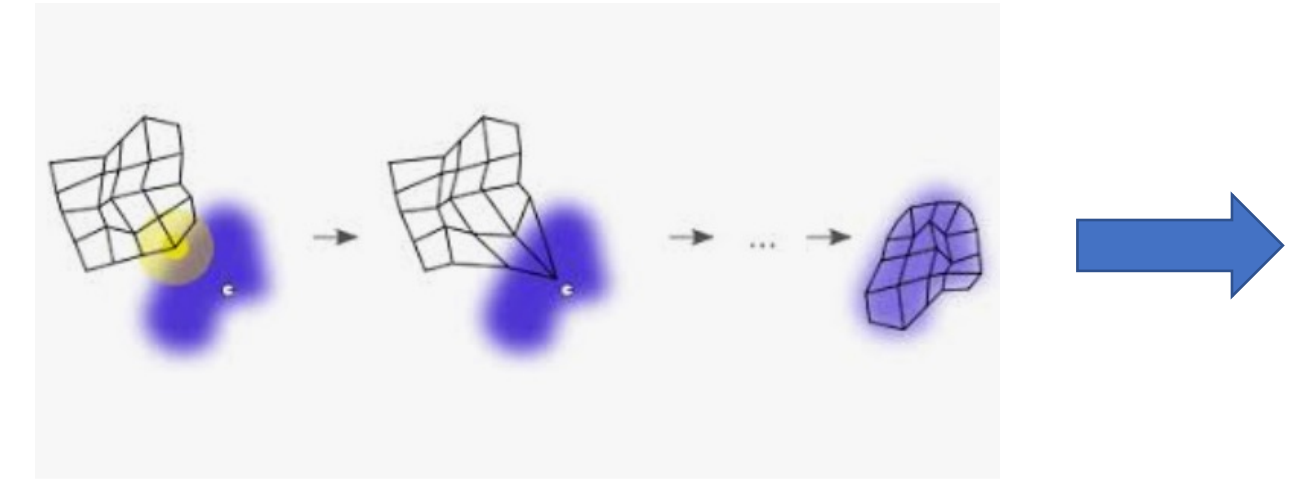

Hierarchical clustering of the clusters Package: ConsensusClusterPlus (within FlowSOM)

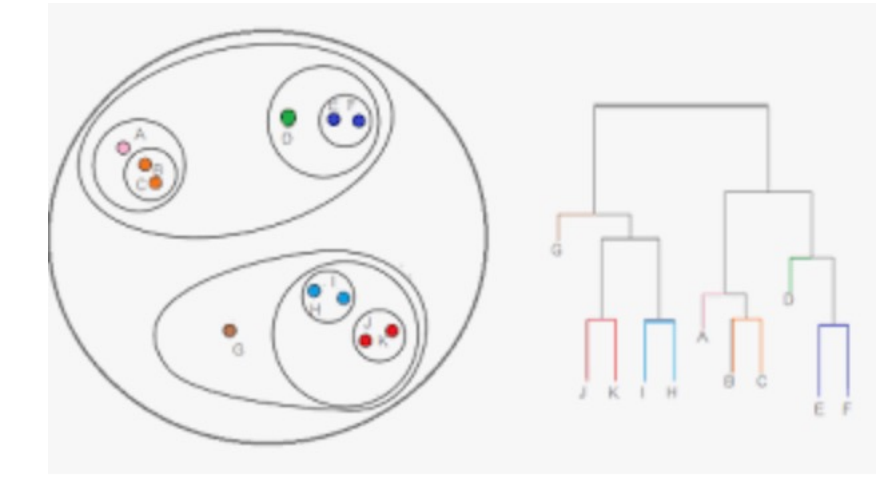

### FlowSOM clustering

Newer versions use the FlowSOM package directly

clustering <- cytofkit::cytof\_cluster(xdata = cells[, surface],  $method = cluster{\_}choice,$ Rphenograph\_k = rphenograph\_k,  $#$  Default 30 FlowSOM\_k = flowsom\_numclust) # Default 40

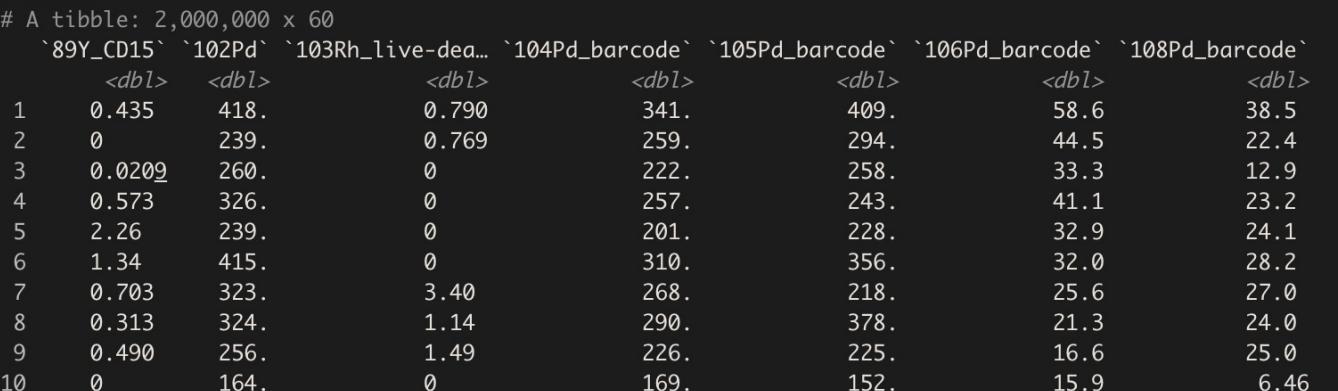

with 1,999,990 more rows, and 53 more variables: `110Pd\_barcode` <dbl>, `113In\_CD66b` <dbl>, `115In\_Siglec8` <dbl>, `127I` <dbl>, `130Ba` <dbl>, `140Ce\_CD14` <dbl>, `142Nd\_cleaved\_caspase\_3`*<dbl>*,`143Nd\_CD19`*<dbl>*,`144Nd\_pPLCg2`*<dbl>*,`145Nd\_CD4`*<dbl>*, `146Nd\_CD45RO`<dbl>, `147Sm\_CD20`<dbl>, `148Nd\_IgA`<dbl>, `149Sm\_Syk`<dbl>, `150Nd\_pSTAT5`*<dbl>*, `151Eu\_CD123`*<dbl>*, `152Sm\_CD45RA`*<dbl>*, `153Eu\_pSTAT1`*<dbl>*, `154Sm\_CD1c` <dbl>, `155Gd\_CD27` <dbl>, `156Gd\_p38` <dbl>, `158Gd\_pSTAT3` <dbl>, `159Tb\_pMAPKAPK2` <dbl>, `160Gd\_CD11c` <dbl>, `161Dy\_CD7` <dbl>, `162Dy\_IgM` <dbl>, `163Dy\_CCR7` <dbl>, `164Dy\_IkBa` <dbl>, `165Ho\_pCREB` <dbl>, `166Er\_pNFkBp65` <dbl>, `167Er\_CD38` <dbl>, `168Er\_CD16` <dbl>, `169Tm\_CD25` <dbl>, `170Er\_Siglec1` <dbl>, `171Yb\_ZAP70\_Syk` *<db1>*,`172Yb\_pS6` *<db1>*,`173Yb\_IgD` *<db1>*,`174Yb\_HLA-DR` *<db1>*, `175Lu\_CXCR3`*<db1>*, `176Yb\_CD56`*<db1>*, `190BCKG`*<db1>*, `191Ir\_DNA`*<db1>*, `193Ir\_DNA`*<db1>*, `194Pt\_barcode` <dbl>, `195Pt\_CD3` <dbl>, `196Pt\_CD8` <dbl>, `198<mark>Ct\_CD+5` <dbl>,</mark> `208Pb` <dbl>, `209Bi\_CD11b` *<dbl>*, condition *<chr>*, sampleID *<chr>*, file *<chr>*, <mark>cluster *<int*></mark>

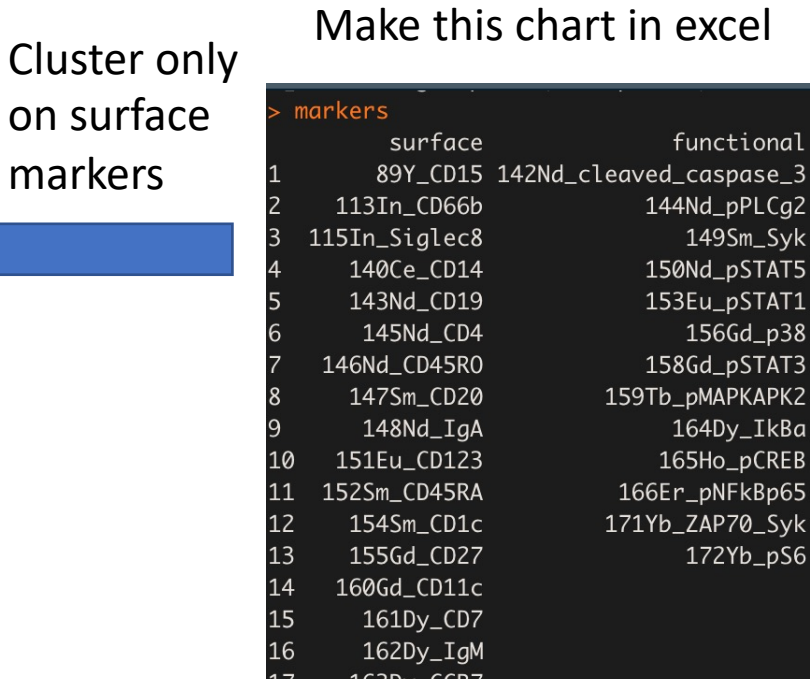

cq2

Syk

AT5

p38 AT3

#### Vector of Cluster ID, attached to the end of the tibble

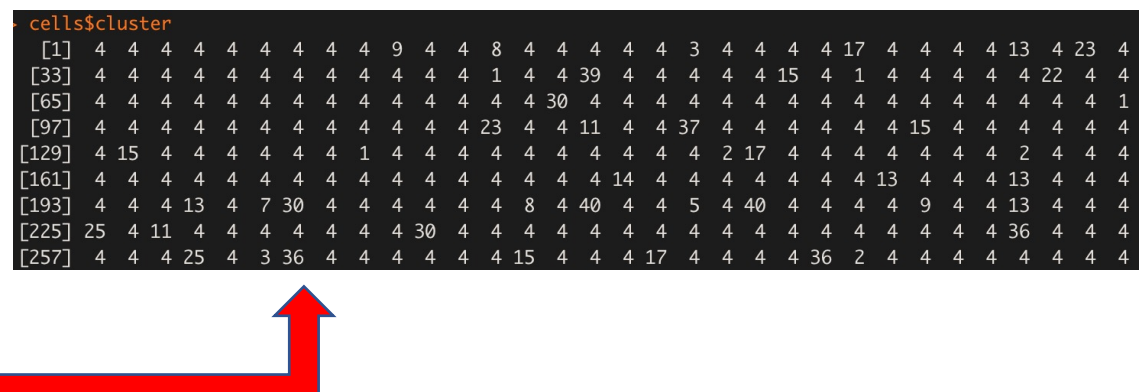

# From number of clusters to cell frequency table

# Freq table for single instance of clustering, named by SampleID counts <- GetFreqTable(clusters = cells\$cluster,  $cells = cells$ ,  $comp.conds = comp.conds)$ 

Number of cells per cluster, per file File summarized as "Sample ID" for aesthetics

counts SLE3 SLE4 SLE5 HC10 SLE1 SLE11 SLE12 SLE2 HC16 74776 77242 63202 63228 90177 58566 66551 51495 61380 49636 47626 52586 51145 

Convert to percentages counts <- apply(counts, 2, function(j)  $return(j/sum(j))$  $\})$  %>% as.tibble counts <- counts \* 100

counts SLE1 SLE<sub>11</sub> SLE<sub>12</sub>  $SIF13$ SLF<sub>14</sub> SLE15 SLE<sub>2</sub> SLE3 SLE4 SLE5  $HC10$ 2.355 2.517 1.841 2.922 2.617 6.485 10.721 5.776 6.014 5.980 4.244 4.817 0.785 0.559 0.292 0.935 0.627 0.236 0.715 1.022 0.313  $0.70$ 0.446 0.775 0.462 0.683 0.368 0.578 0.568 0.413 0.943 2.605 1.137 0.647 0.562 0.572 0.641  $0.299$ 0.740 82.898 74.776 77.242 63.202 63.228 90.177 58.566 66.551 51.495 61.380 49.636 47.626 52.586 51.14 0.316 0.390 0.099 0.227 0.287 0.092 0.182 0.285 0.147 0.141 0.172 0.201 0.129 0.092 0.133 0.478 0.173 1.056 0.398  $0.782$ 0.447 0.437 0 006 1.076 1.133 1 041 0.474 0.294 0.250 0.053 0.332 0.058 1.398 0.398 2.902 3.079 0.481 0.019 0.048 0.090 0.153 0 144 0.163 0.170 0.147  $0.177$   $0.139$   $0.169$  $0.138$   $0.148$ 0.129  $0.158$ 0.378 0.206 0.214 0.375 0.064 0.099 0.667 0.054 1.094 1.516 1.073 0.648 0.574 0.023 **0.036** 0.032 0.047  $0.117$  0.153 0.074 0.027 0.033 0.176 0.197 0.107 0.390 0.514 0.212 0.258 0.258 0.274 0.215 0.101 0.207 0.232 0.099 0.099 0.069 0.195 0.131 0.137 0.165 0.096 0.023 0.076 0.085 0.060 0.536 0.668 1.359 0.056 0.158 1.233 0.364 0.505 0.928 3.427 1.948 1.663 1.626  $0.425$ 0.536 0.404 0.488 0.399 0.350 0.299 0.425 0.328 0.351 0.299 0.455 0.285 1.369 0.285 0.331 1.092 0.756 0.844 0.990 0.292 0.264 0.017 0.321 0.665 0.634 1.341 1.079 1.422 0.492  $0.524$  0.550 0.359 1.234 0.460 0.218

SLE11 SLE12 SLE1 SLE15 SLE3 SLE14 SLE2 SLE5 ត្តិ  $\bar{\tilde{\Omega}}$ SLE13 HC19 HC16  $\frac{1}{8}$ HC17 HC20 SLE4 ត្តិ HC10  $\frac{1}{2}$ 

package: pheatmap

57 UTC<del>ar</del> -

freq\_heatmap <- pheatmap(counts)

# All frequencies

### Running statistical testing on the frequency table, across conditions

The full statistics wrapper

pvalues  $\langle -$  StatsWrapper(conds = comp\_conds,  $counts = counts,$  $test_type = test,$  $paired = paired_test,$  $fdr = use_fdr)$ 

Define conditions of interest, stat test of interest, whether to use FDR Later versions use regression-based modeling with EdgeR (package: Diffcyt)

### The point: just get your data into this frequency table format

Output: p values ordered by cluster

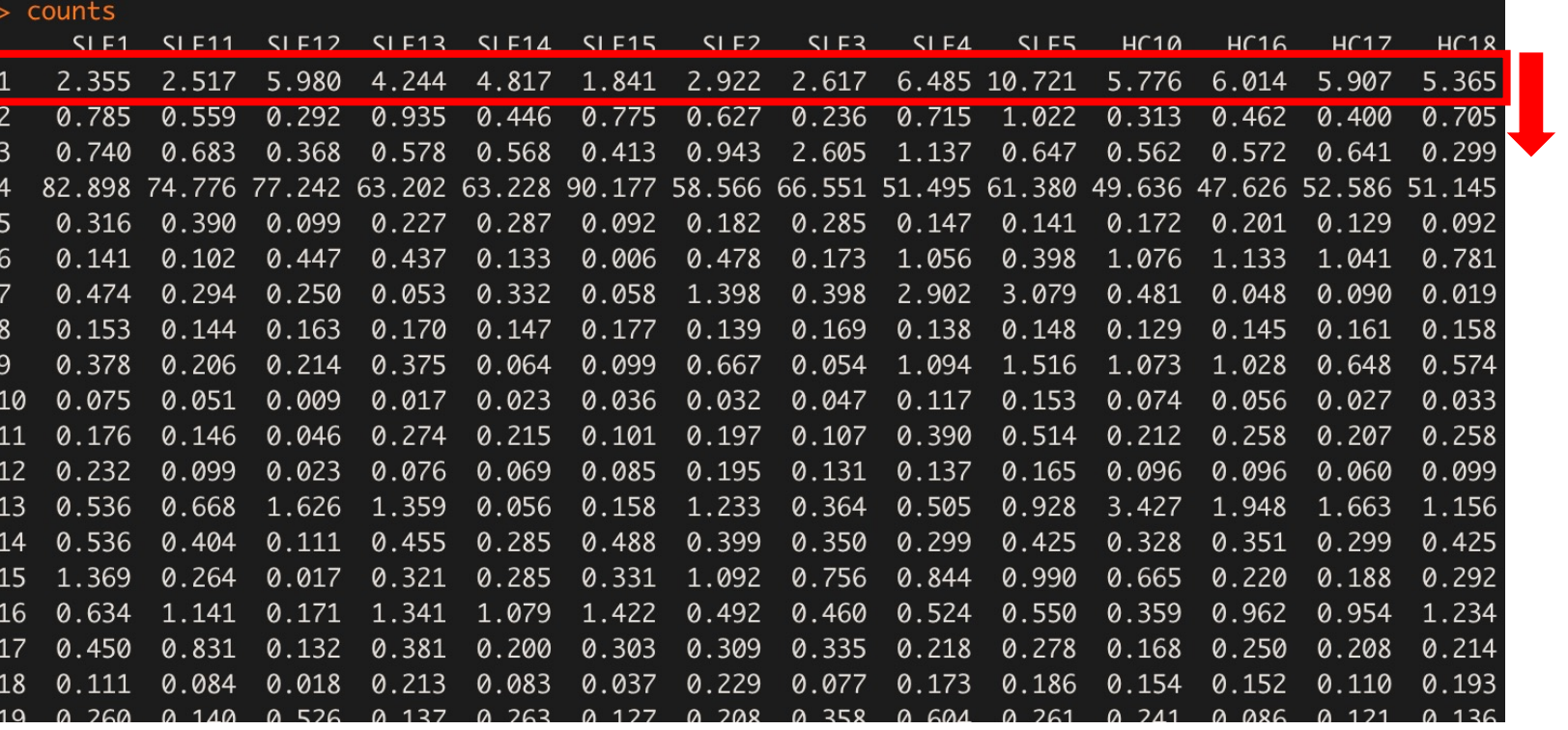

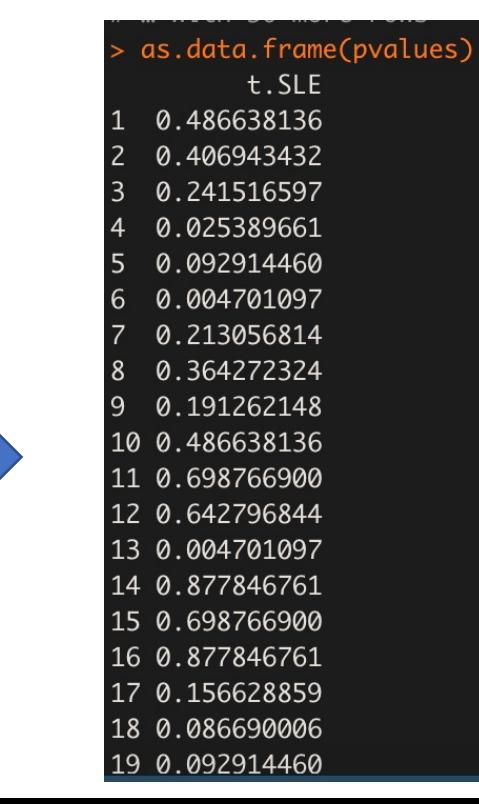

### What to do with your statistical output: heatmaps

Significant clusters, per-cluster marker expression Significant clusters, per-marker frequency

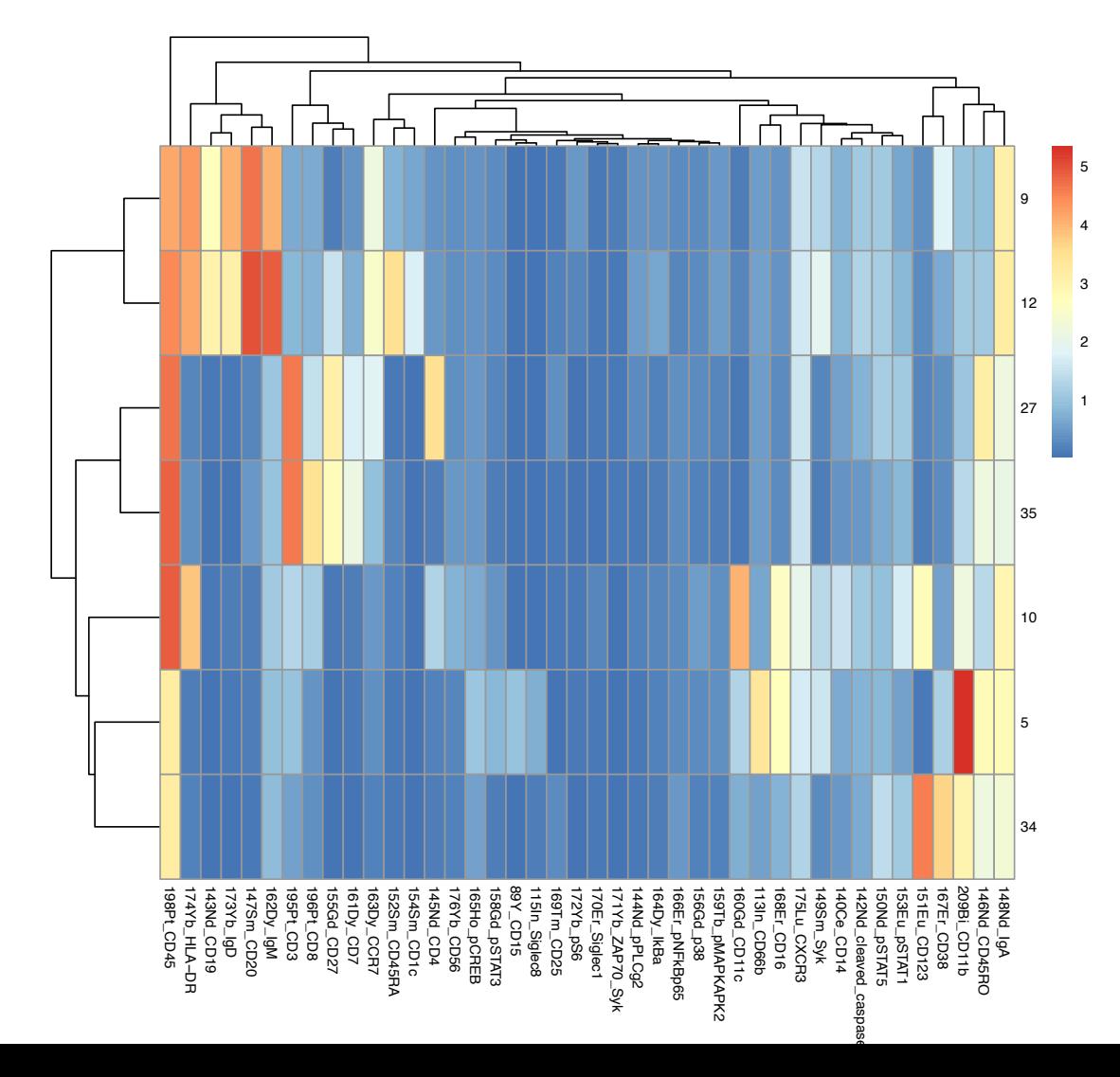

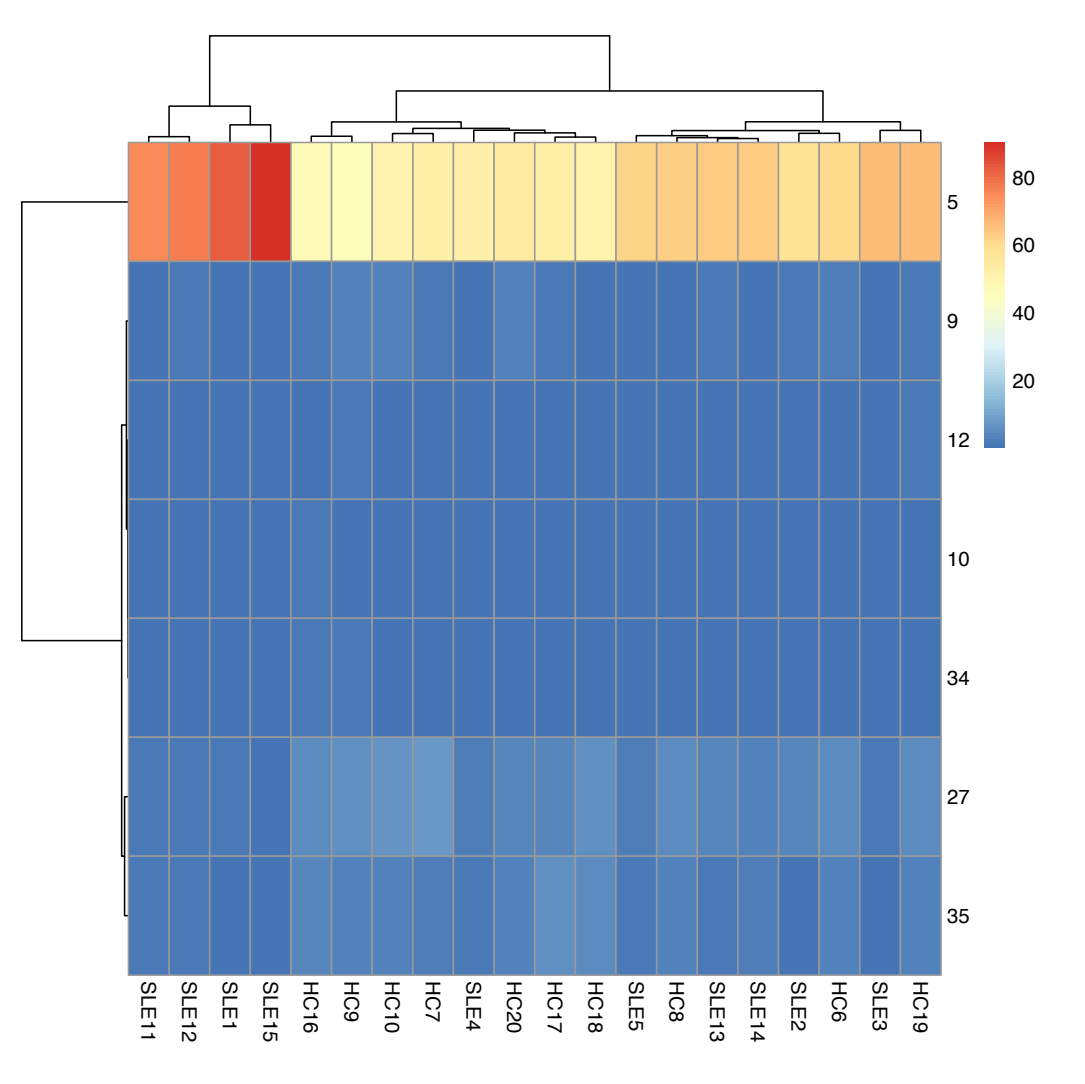

# What to do with your statistical output: plots

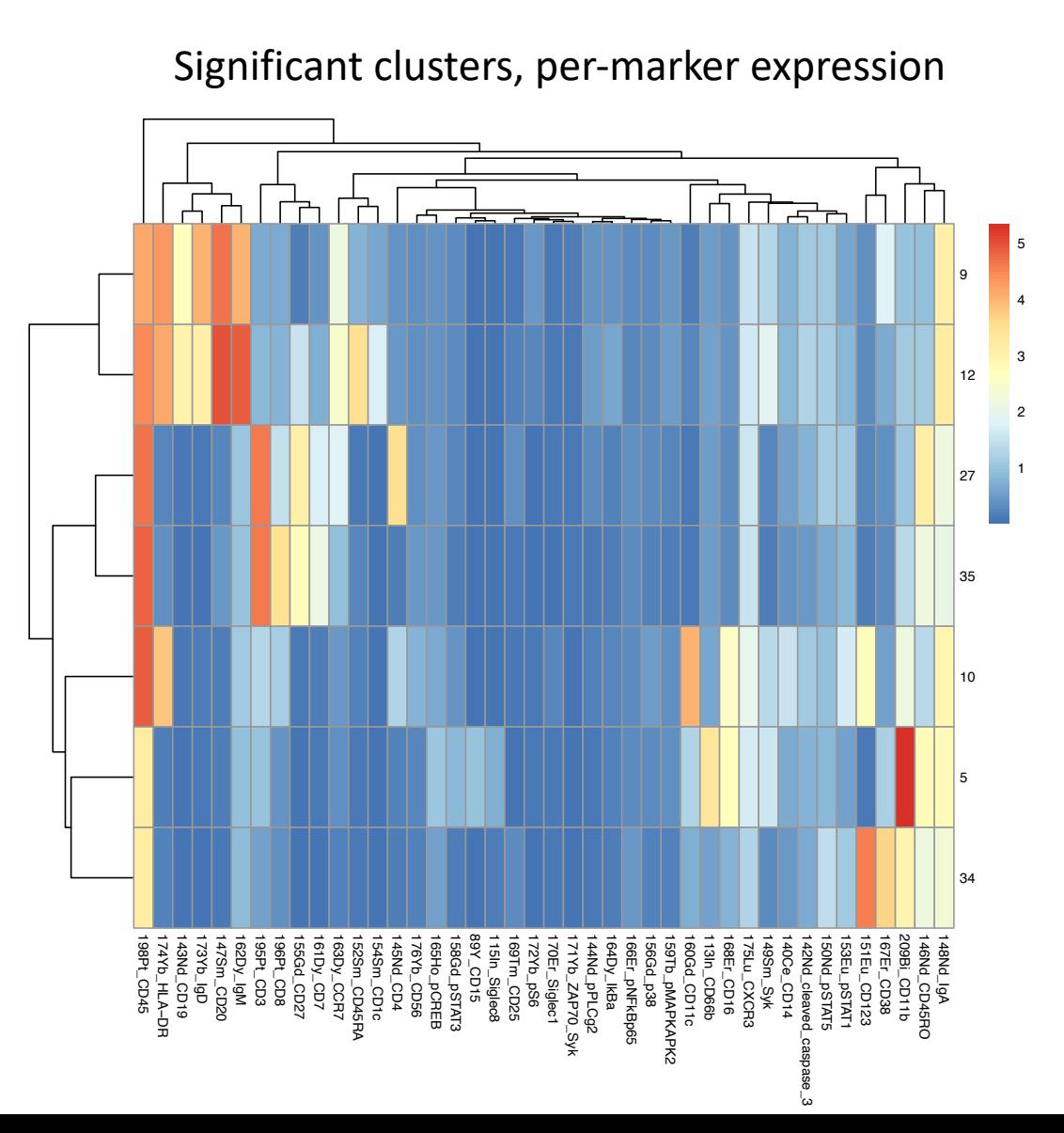

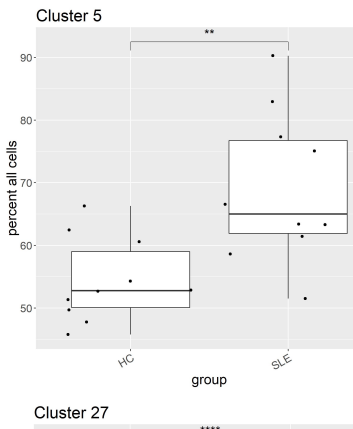

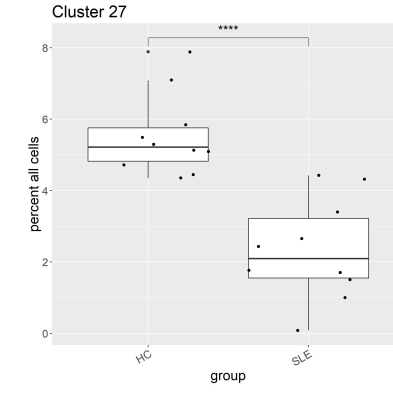

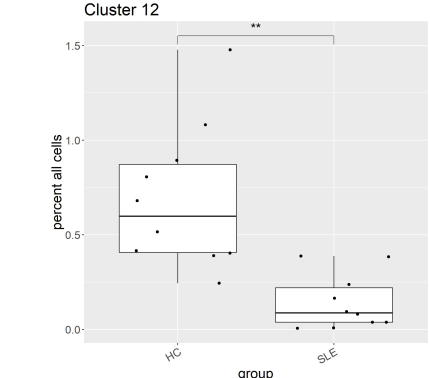

### Package: ggplot2, ggsignif, gginnards

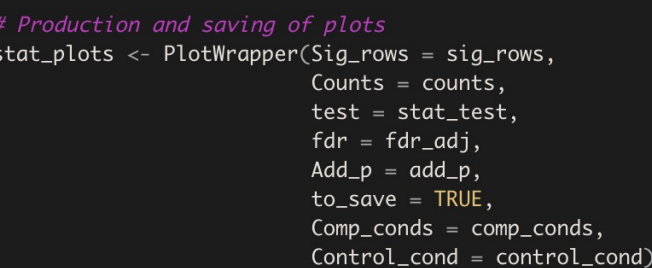

Cluster 34  $\sim$ 

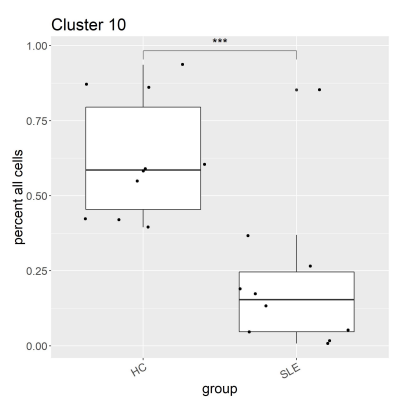

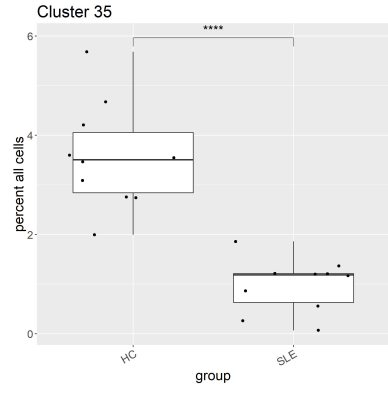

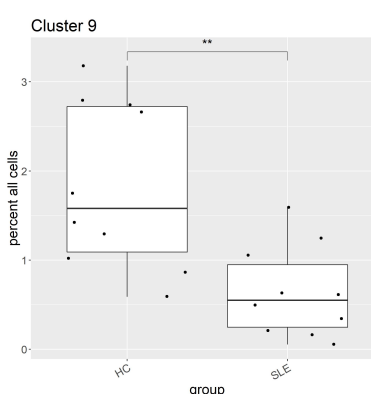

# How to use dimension reduction effectively: visualizing output per-cell

Places the pvalues into the subsampled cell data object

 $final \leftarrow PvaluesToCells(stat_output = pvalues,$  $cells = sub_cells$ , clusters = sub\_cells[[names(sub\_cells)[grep("cluster", names(sub\_cells))]]],  $log_transform = TRUE)$ 

# Performs t-SNE to a desired number of cells final  $\le$  Sconify:::AddTsne(dat = final, input = surface) write.csv(final, paste("final\_output\_t\_test", ncells, "csv", sep = "."))

(or your favorite per-cell visualization tool)

Try visualizing distance to cluster centroid relative

to the nearest neighboring cluster centroid

-log10 \* pvalue

Cocytobank

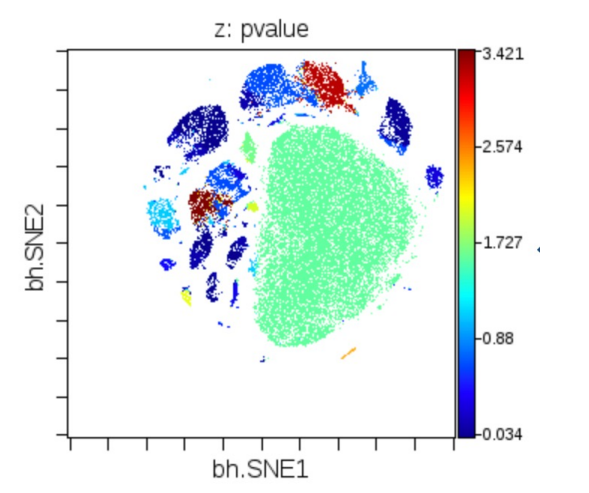

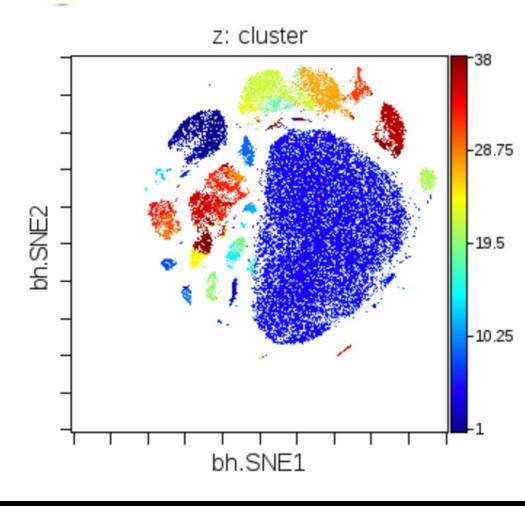

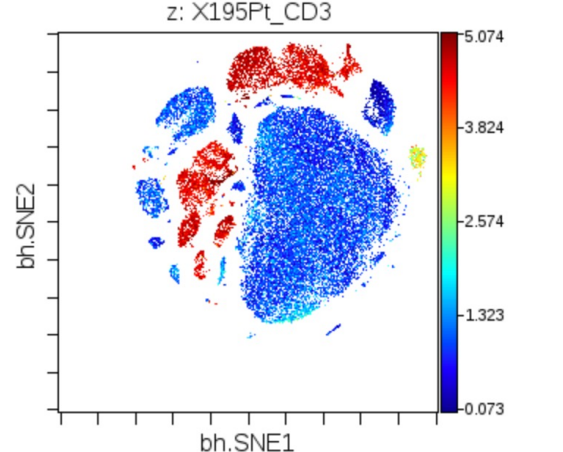

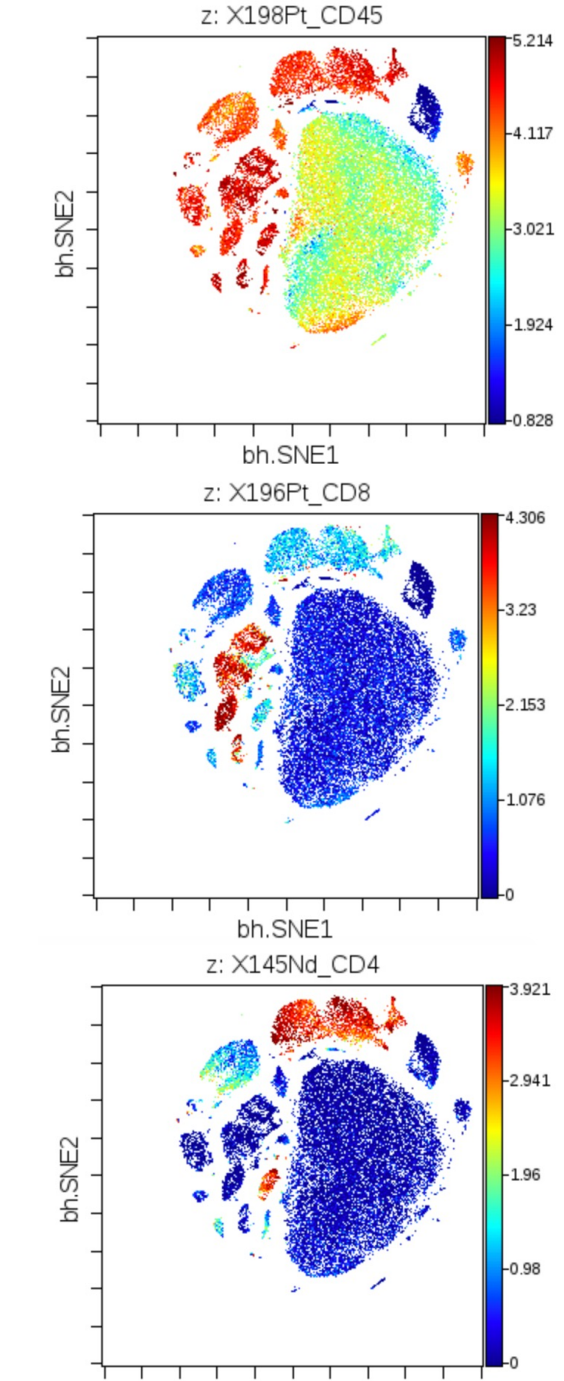

bh.SNE1

# CyTOF analysis: general principles relevant to the DRFZ

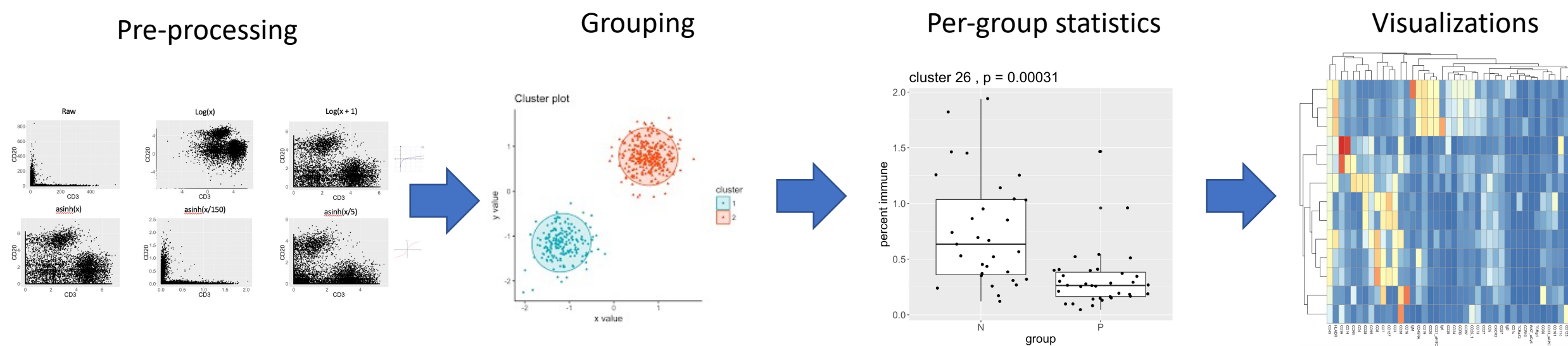

Package: FlowCore Manual gating tools: FlowJo, Cytobank

Package: FlowSOM

Others to try: Phenograph, X-shift

Package: ggplot2, ggsignif, gginnards

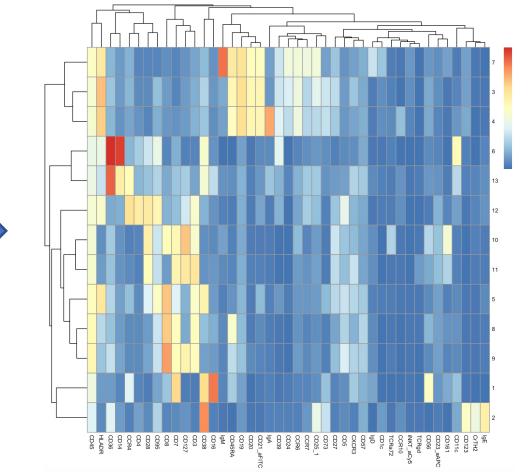

Package: pheatmap, Rtsne Others to try: UMAP

Visualization tools: FlowJo, Cytobank

# Key takeaways from the pipeline

- Make an expression matrix of cells, including File ID.
- Whatever method I do, I add to the matrix above (cluster ID, p-values)
	- Makes the pipeline robust to new tools
- I visualize my data and results by any possible means: plots, heatmaps, dimension reduction, etc
- I always check my results at every step, to make sure they make sense (Interactive programming languages are good for this)

### **Department of Immune Monitoring**

Andreas Grützkau

Marie Urbicht

### **Department of Mass Cytometry**

Henrik Mei

Axel Schulz

Sabine Baumgart

Heike Hirseland

Silke Stanislawiak

Antonia Niedobitek

Julia Schulze

Edward Rullmann

Sarah Gräßle

Eva Holzhäuser

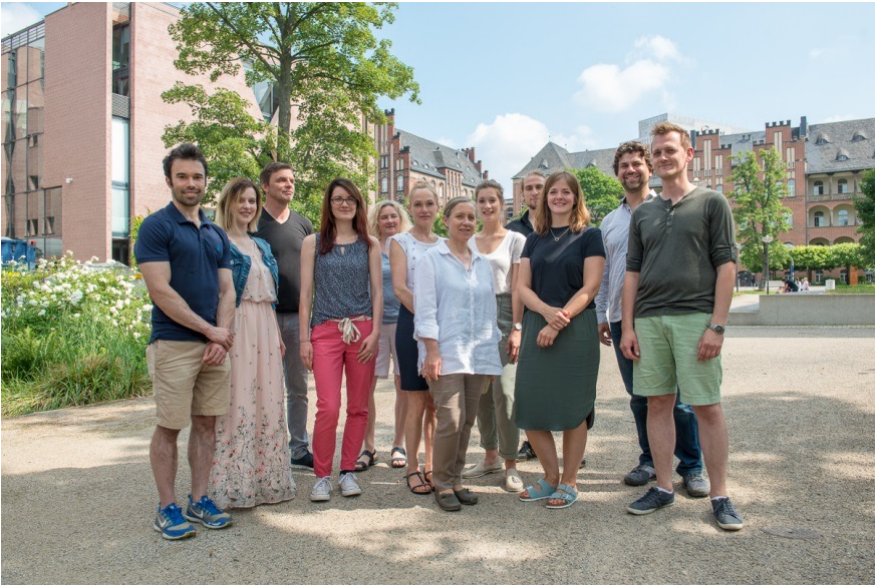

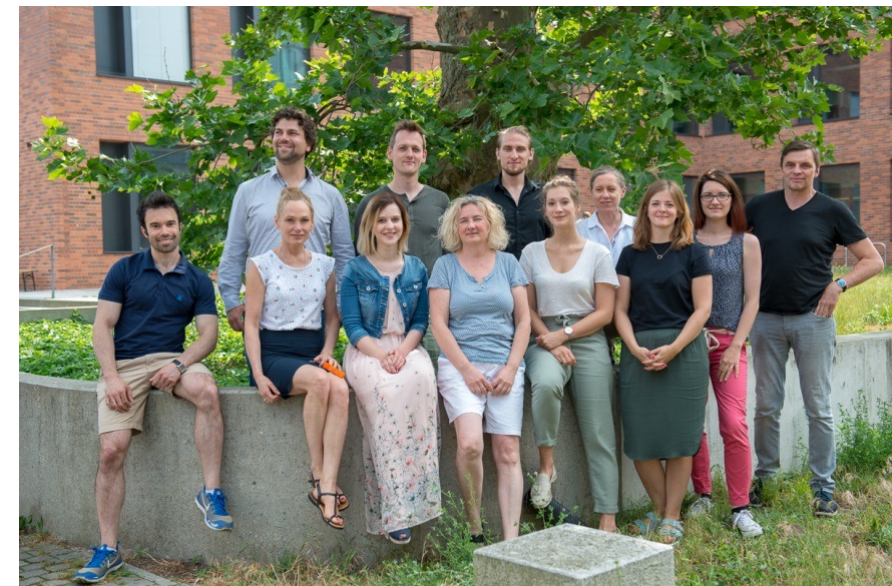

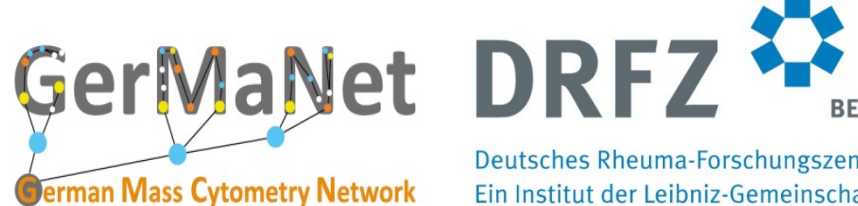

Deutsches Rheuma-Forschungszentrum 34 Ein Institut der Leibniz-Gemeinschaft

Thank You!